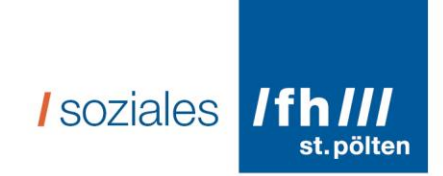

## Ratgeber über Soziale Medien Wissenschaftliches Hintergrundpapier "Making of"

Elisabeth Laister, BA 1310406318 So131318@fhstp.ac.at

Bachelorarbeit 2 Eingereicht zur Erlangung des Grades Bachelor of Arts in Social Sciences an der Fachhochschule St. Pölten

> Datum: 17.04.2016 Version: 1

Begutachterin: FH-Lektorin Mag<sup>a</sup>. Dr<sup>in</sup>. Michaela Moser

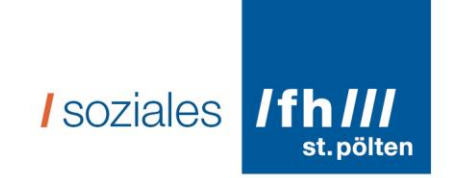

## **Abstrakt**

In der vorliegenden Arbeit bekommen Sie einen Überblick über die Erstellung eines Ratgebers über Soziale Medien für Menschen mit Lernschwierigkeiten in Leichter Sprache. Die Hauptaufgabe dieser Arbeit ist es, die dabei verwendeten Methoden transparent zu machen. Auch wird ein Zusammenhang zwischen der UN-Behindertenrechtskonvention und Inklusion und Sozialen Medien herausgearbeitet. Diese Arbeit ist nur zusammen mit dem Ratgeber als vollständig zu erachten.

## **Abstract**

This work is presenting a research, which is working with people with mental disabilities to find out what they need to use social media. The goal of this work is to make a information for persons with mental disabilities in a "easy to read"- way, to show which social media offers what. Also in this work you find definitions of social media, inclusion and the rights of Austrians accessibility to social media.

## **Kurze Zusammen-Fassung vom Inhalt**

In dieser Arbeit geht es um eine Forschung. Diese Forschung wurde mit Menschen mit Lern-Schwierigkeiten durchgeführt. Es ist um Soziale Medien gegangen. Soziale Medien sind zum Beispiel: Facebook oder Whats-App. Bei der Forschung soll herausgefunden werden, was Menschen mit Lernschwierigkeiten brauchen um Soziale Medien zu nutzen.

In dieser Arbeit finden Sie die Zusammen-Fassung der Forschung Das Ergebnis ist ein Ratgeber über Soziale Medien in Leichter Sprache.

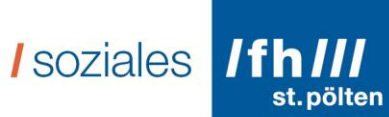

## Inhalt

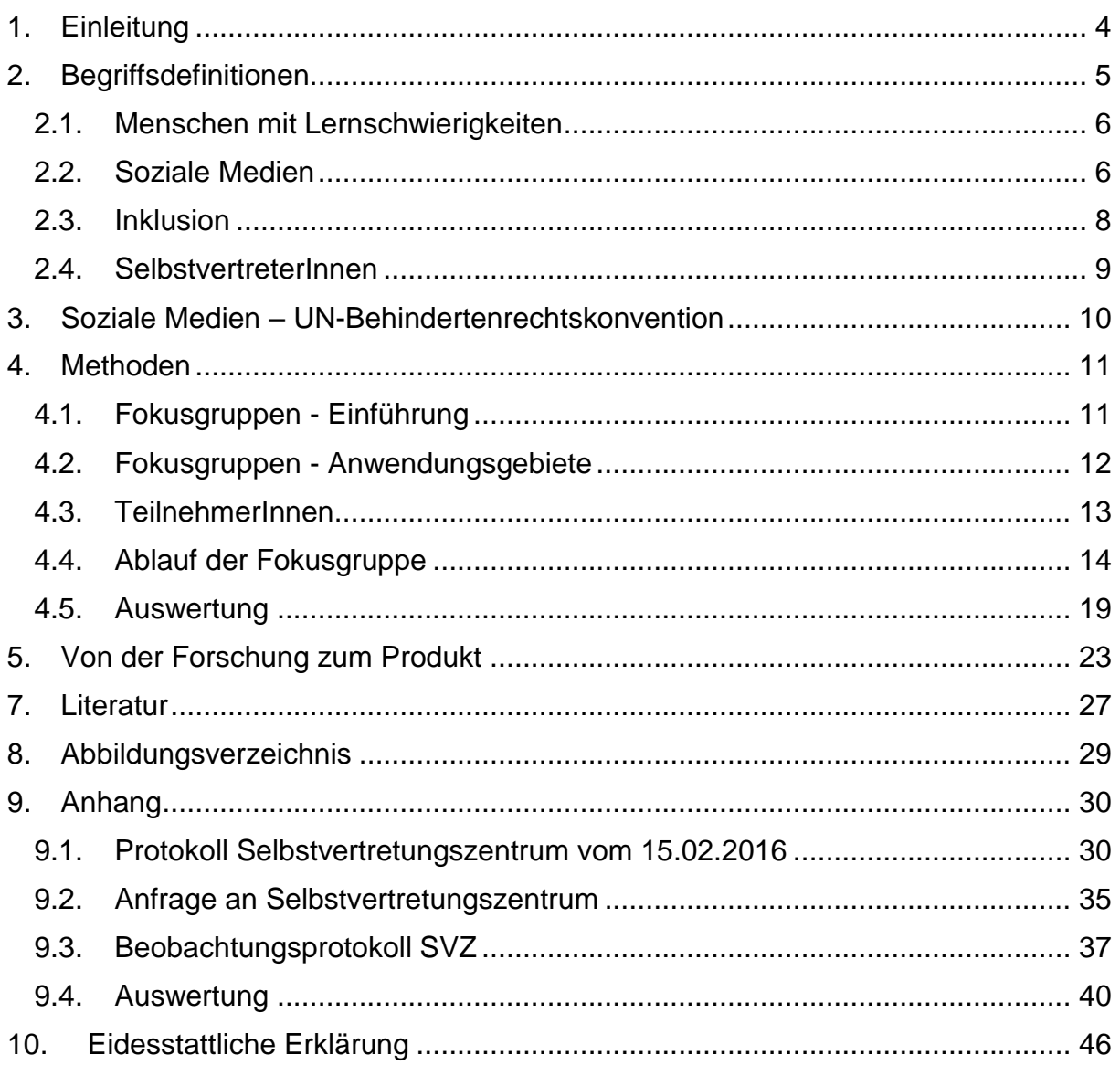

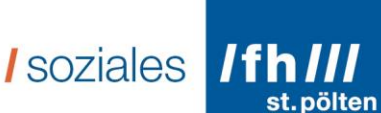

## <span id="page-3-0"></span>**1. Einleitung**

Im Zuge der Projektwerkstatt 1 hatten wir, die Studierenden, die Gelegenheit am KlientInnenbeirat der FH-St. Pölten teilzunehmen und diesen auch gleich unter das Thema "Inklusion und Soziale Medien" zu stellen. Der KlientInnenbeirat besteht seit dem Jahr 2013 an der FH St. Pölten. Dieser KlientInnenbeirat hat als Grundidee die Vernetzung mit Personen, die als KlientInnen der sozialen Arbeit bezeichnet werden. Dabei geht es um einen Erfahrungsaustausch und um die Schaffung von Partizipationsmöglichkeiten (vgl. Link 3). Bei diesem Treffen konnte die Aufmerksamkeit auf die vielen Fragen der Informationsbeschaffung gerichtet werden, wie zum Beispiel: "Woher bekomme ich diese Informationen? Wozu kann ich dieses oder jenes benutzen? Was kann ich damit machen? Was bringt es mir? Was habe ich für Vorteile dadurch? Womit kann ich es benutzen?".

Diese Ausgangslage hat die Autorin motiviert sich diesem Thema intensiver zu widmen. Denn viele Menschen wissen gar nicht, wofür man dieses oder jenes Soziale Medium überhaupt nutzen könnte. Die Projektwerkstatt hat den Namen "Inklusion und Soziale Medien". Hierbei stellte sich die Autorin aber die Frage, wie Soziale Medien zur Inklusion beitragen können, wenn grundlegende Informationen über die Benutzung von Sozialen Medien fehlen. Diese Frage wurde deshalb gestellt, da viele Menschen, die an dem Treffen teilgenommen haben, Soziale Medien weder kennen noch nutzen. Deshalb ist es wichtig hier einen Schritt zurück zu gehen und für Menschen mit Lernschwierigkeiten Informationen zu Sozialen Medien aufzubereiten – denn erst dann kann ein Weiterdenken, ein Sich-Eingliedern, ein In-der-Gesellschaft-dabei-Sein funktionieren. Aus diesem Grund entstand die Idee einen Ratgeber über Soziale Medien zu erstellen. Dieser Ratgeber über Soziale Medien soll in Leichter Sprache und mit Bildern unterstützt sein, damit die Menschen, die bisher aufgrund von sprachlichen Barrieren oder der fehlenden Informationen noch keinen Zugang zu Sozialen Medien hatten auch daran teilhaben können. Und sich somit ein Stück mehr selbst inkludieren.

*I* soziales

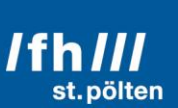

Begleitend zum Ratgeber wird ein "Making of" – ein wissenschaftliches Hintergrundpapier zum Ratgeber – erstellt. In diesem soll vor allem beschrieben und erklärt werden, auf welcher Grundlage der Ratgeber erstellt wurde. Das bedeutet das "Making of" widmet sich folgender Forschungsfrage: "Welche Informationen benötigen Menschen mit Lernschwierigkeiten um Soziale Medien nutzen zu können?" Das "Making of" beschäftigt sich mit den Definitionen von Menschen mit Lernschwierigkeiten, SelbstvertreterInnen, Inklusion und Sozialen Medien und der Verbindung zwischen Sozialen Medien und der UN-Behindertenrechtskonvention. Es wird deshalb mit der UN-Behindertenrechtskonvention verbunden, da dies die rechtliche Grundlage für Menschen mit Behinderung ist und der Staat Österreich hier Überlegungen angestellt hat, wie Inklusion erreicht werden kann. Einen großen Teil nimmt die Methodenbeschreibung und die Analyse sowie die Interpretation der Erhebungen ein. Ein Kapitel widmet sich dem Prozess, wie die Erstellung des Ratgebers, anhand der Methoden, gelungen ist "von der Forschung zum Produkt". Die Conclusio ist unter das Thema "Rolle des Ratgebers im Inklusionsprozess" gestellt. Warum findet die Autorin es wichtig Informationen weiterzugeben? Was ist die Vision anhand dieses Ratgebers, wie könnte er die Inklusion in einem Teil der Gesellschaft beeinflussen bzw. verändern?

Diesen Fragen widmet sich das "Making of". Wichtig zu erwähnen ist, dass das "Making of" nur ein gemeinsames Bestehen mit dem Ratgeber hat. Der Ratgeber kann ohne das "Making of" für Menschen mit Lernschwierigkeiten verwendet werden.

## <span id="page-4-0"></span>**2. Begriffsdefinitionen**

In der vorliegenden Arbeit werden Begriffe verwendet, die nicht von allen Menschen gleich verstanden werden. Deshalb ist es notwendig diese Begriffe zu definieren und transparent zu machen, wie sie in dieser Arbeit verstanden werden.

I soziales IfhIII

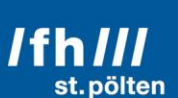

## **2.1. Menschen mit Lernschwierigkeiten**

<span id="page-5-0"></span>In dieser Arbeit wird anstatt dem Begriff Menschen mit geistiger Behinderung, Menschen mit Lernschwierigkeiten verwendet. Das hat den Grund, dass Menschen mit Lernschwierigkeiten als solche bezeichnet werden wollen und nicht als Menschen mit geistigen Behinderungen. Das wurde bei jedem Zusammentreffen mit SelbstvertreterInnen, von eben diesen, erwähnt. Deshalb wird es auch in dieser Arbeit so gehandhabt. In seinem Buch "Grundlagen der Heilpädagogik und Inklusiven Pädagogik" schreibt Biewer, dass der Begriff der Lernschwierigkeiten so in Gebrauch ist, wie die Begriffe Lernbehinderung und Lernstörung (vgl. Biewer, 2010: 53). Jedoch sind diese Begriffe nicht als ein Begriff zu verwenden. Unter Lernschwierigkeiten versteht man "[…] lediglich das Zurückbleiben hinter den eigenen Möglichkeiten oder den Zielen der Institution [..]" (ebd. 2010: 54). Somit geht Biewer von einer Behinderung aus, jedoch eine Behinderung, die von der Gesellschaft hervorgerufen wird. Die Institutionen bzw. die Gesellschaft will und fordert, dass Menschen mit einem gewissen Alter diese und jene Tätigkeiten selbstständig und ohne Hilfe durchführen können, wenn dem nicht so ist, passiert es leicht, dass diese Menschen der Kategorie Lernschwierigkeiten zugeordnet werden.

## <span id="page-5-1"></span>**2.2. Soziale Medien**

Der Gedankenprozess über die Frage, wobei es sich bei Soziale Medien handelt, wird seit ca. sieben Monaten bearbeitet, ist mit vielen Diskussionen behaftet und am Ende immer noch nicht ganz eindeutig, was Soziale Medien sind. Zum einen ist die Frage wichtig, wo beginnen sie? Werden E-Mails als Soziales Medium bezeichnet? Zum Anderen die Abgrenzung bis wie weit gehen sie? "Der Begriff social media (Soziale Medien) steht für den Austausch von Informationen, Erfahrungen und Meinungen mithilfe von Community-Websites" (Weinberg 2012: 8). Das ist eine Definition, die sehr weit gefächert ist, sie versucht nichts einzuschränken und bezieht alle Communitys ein, die Erfahrungen teilen. Eine weitere Definition liefert Vivian Pein: "Der Begriff Social Media beschreibt das interaktive virtuelle Abbild von Beziehungen und der damit einhergehenden digitalen Kommunikation, die auf Basis von Web-2.0- Technologien

## *I* soziales **fih III**

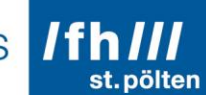

wie Sozialen Netzwerken, Blogs, Foren und Multimediaplattformen stattfinden" (Pein 2013: 26). Diese Definition lässt erkennen, dass es sich um einen großen Bereich handelt, den das Internet betrifft. Beide Definitionen sagen in unterschiedlichen Wörtern das gleiche aus und geben zu bedenken, dass das Feld der Sozialen Medien ein großes ist, welches nicht einfach eingrenzbar ist.

Im Zuge der Beschäftigung mit Sozialen Medien wollte die Autorin wissen, welche Altersgruppe sich überhaupt mit Sozialen Medien beschäftigt. Dies war deshalb wichtig, da herausgefunden werden sollte, welche Zielgruppe Soziale Medien nutzt. Und zum Unterscheiden, ob die Zielgruppe Menschen mit oder ohne Behinderungen oder Lernschwierigkeiten sind. Und um ein Bild dafür zu bekommen, wie viele Menschen überhaupt Soziale Medien nutzen. Die Statistik Austria hat von April bis Juni 2015 an einer Statistik über die Nutzung des Internets, auch speziell über die Nutzung von Sozialen Medien erstellt.

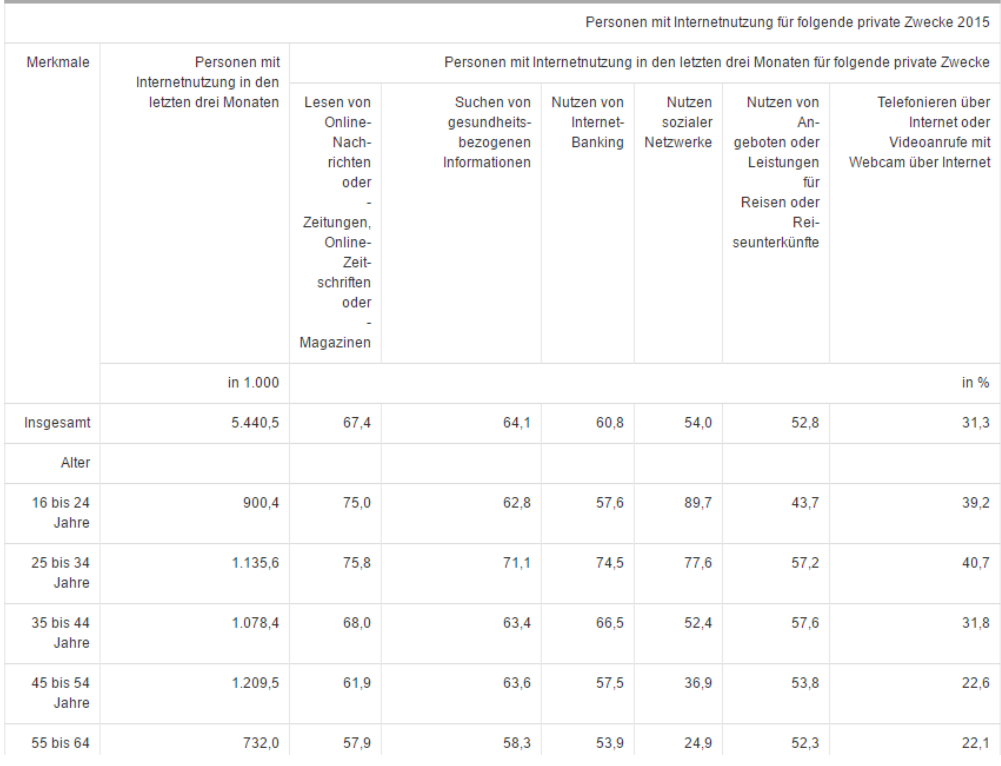

Hier ist ein Ausschnitt dieser Statistik:

Abbildung 1

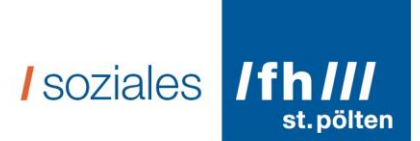

Bemerkenswert zu erkennen ist, dass sich die Altersgruppe 16 bis 34 Jahre vermehrt im Internet mit Sozialen Medien auseinandersetzt. Leider wurde von Statistik Austria nicht erklärt, was unter Sozialen Medien genau verstanden wird.

## <span id="page-7-0"></span>**2.3. Inklusion**

Im internationalen Feld ergibt sich eine Veränderung von der bisher gängigen Integration zur Inklusion. Unter Integration wird die Einbeziehung in ein Ganzes verstanden, das bedeutet im Hinblick auf Menschen mit Behinderungen, dass sie zwar

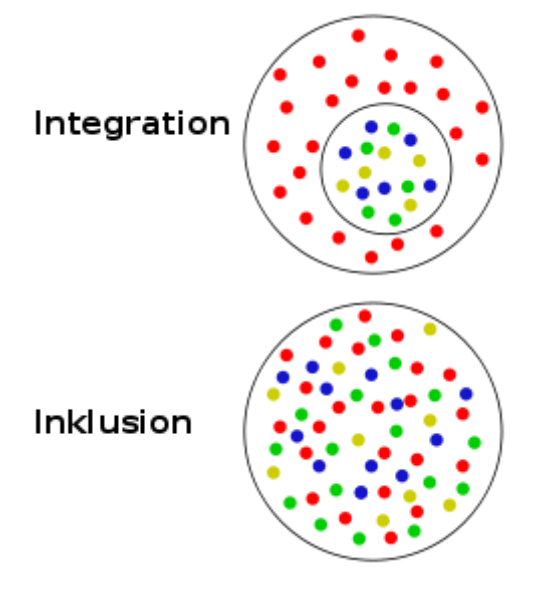

Teil einer Gruppe werden, durch das Einbeziehen, aber noch immer eine eigene Gruppe sind, die z.B. speziell unterrichtet wird. Unter Inklusion versteht man den Einschluss eines "Fremdkörpers" (vgl. Link 1). Das bedeutet, dass Menschen mit Behinderungen miteingeschlossen werden und Teil der Gruppe sind und nicht eine Extragruppe in der Gruppe, wie das bei Integration der Fall ist. Zur visuellen Anschauung wurde eine Abbildung hinzugefügt. Auf diesem Bild ist der Unterschied zwischen Integration und Inklusion lt. Meinung

#### Abbildung 2

der Autorin klar ersichtlich bzw. gibt es das wider, wie die Definition aus dem Duden es beschreibt. Diese Abbildung wurde im Juni 2011 erstellt und von einem Creative Writer namens WhiteHotaru auf Wikipedia für die Nutzung und Verbreitung freigegeben. Es macht deutlich die Exklusion in der Integration sichtbar bzw. die Situation nicht Teil der Gesamtgruppe sein zu können und zu dürfen. Inklusion versucht hier keine Grenzen mehr zu haben. Lt. Meinung der Autorin hängt ein Inklusionsprozess bzw. um eine geglückte Inklusion zu schaffen, von der Gesellschaft und der Person, die inkludiert werden soll, ab. Somit ist ein wichtiger Teil die Gesellschaft zu informieren und zu sensibilisieren, dass jedEr ein Stück dafür tun kann.

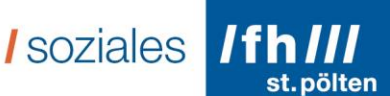

## <span id="page-8-0"></span>**2.4. SelbstvertreterInnen**

Das Wort im Ganzen gibt es im Duden nicht, deshalb ist es wichtig dieses zusammengesetzte Wort in seinen Einzelteilen zu verstehen. Das "Selbst" wird auf die Identität zurückgeführt, auf das "Sein" einer Person. Levita (2002) geht von einer Zweiteilung des Begriffs des "Selbst" aus. Er meint, dass damit einerseits die Person als Ganzes verstanden werden kann, andererseits "eine gegebene Struktur in dieser Person" (Levita 2002: 200). Damit versteht Levita, dass das Selbst zu jeder Ich-Funktion, wie Wahrnehmung, Denken, Einschätzung und Gefühl als Objekt werden kann (vgl. ebd.). Somit ist das Selbst ein "Sammelbegriff für Selbst-Wahrnehmung, Selbst-Vorstellung, Selbst-Einschätzung" (ebd.). Diese Begriffe beinhalten die Gefühle bzw. Wahrnehmungen auch teilweise ineinander, z.B. der Begriff der Selbst-Vorstellung hat den Vorgang der Wahrnehmung schon inkludiert (vgl. ebd.).

Die "Vertretung" hingegen sagt aus, dass etwas bzw. jemand von jemand anderem bei irgendeiner Sache vertreten wird. Bevor von Selbstvertretung die Rede war, wurde von Selbstbestimmung von Menschen mit Lernschwierigkeiten gesprochen. 2004 haben Michael Kennedy und Patricia Killus den Begriff folgendermaßen definiert:

> "Selbstvertretung heißt, dass Menschen mit Lernschwierigkeiten für ihre Rechte sprechen. Für Leute, die nicht sprechen können, kann das heißen, dass jemand anderer sie darin unterstützt, was sie sagen wollen. Menschen mit Lernschwierigkeiten sollten das Recht haben, für sich selbst zu sprechen und dann die Menschen über ihre Rechte zu unterrichten. Wir werden nicht immer jemanden haben, der sich um uns kümmert. Die Leute müssen hören, was wir wollen, auch wenn sie es nicht wissen wollen. Für sich selbst zu sprechen, kann auch heißen, ein Risiko einzugehen. Manchmal hat man Angst, dass BetreuerInnen nein sagen könnten" (Kennedy/Killius 2004)

Diese Definition von Kennedy und Killius ist für diese Arbeit treffend, da davon ausgegangen wird, dass die Menschen mit denen während der Forschung gesprochen wurde, sich in dieser Definition wiederfinden.

I soziales IfhIII

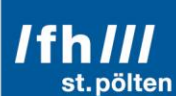

## <span id="page-9-0"></span>3. **Soziale Medien – UN-Behindertenrechtskonvention**

Im Zuge des Schreibens der Bachelorarbeit wollte die Autorin herausfinden, ob Soziale Medien explizit in der UN-Behindertenrechtskonvention verankert sind, oder in welchem Bereich sie verankert sein könnten. Dies ist wichtig um zu sehen, ob es eine rechtliche Grundlage dafür gibt, dass der Zugang zu Sozialen Medien für alle Menschen möglich sein muss. Es wurden Artikel in der UN-Behindertenrechtskonvention gefunden, die lt. Meinung der Autorin in diese Richtung gehen und auch Soziale Medien beinhalten könnten. Folgende drei Artikel sind dabei von Bedeutung:

- *Artikel 19: Unabhängige Lebensführung und Einbeziehung in die Gemeinschaft* Dieser Artikel setzt sich vorrangig mit Pflegerichtlinien und Pflegegeld auseinander. Auf das gesellschaftliche Leben und die Einbeziehung, welche hier auch in die Einbeziehung in Soziale Medien verstanden wird, finden sich wenige bis fast keine Einträge. Es wird jedoch darauf hingewiesen, dass "[i]nsbesonder[s] für Menschen mit Lernbehinderungen bzw. psychischen Beeinträchtigungen […] die Chancen auf Selbstbestimmung oder auf volle und wirksame Teilhabe an der Gesellschaft nicht sichergestellt [sind]" (UN-Behindertenrechtskonvention 2010: 27ff). Dieser Bericht zeigt jedoch keine Möglichkeiten der Veränderung auf, es ist eine reine Sammlung an Kritikpunkten.
- *Artikel 21: Meinungsfreiheit und Zugang zu Informationen* Dieser Titel des Artikels sagt schon aus, dass ein Zugang zu Informationen gewährleistet werden muss, in der Konvention wird dann jedoch deutlich, dass es sich um Informationen des öffentlichen Lebens handelt (vgl. ebd.: 32).
- *Artikel 29: Teilhabe an politischen und öffentlichen Leben* Das öffentliche Leben findet auch virtuell statt, deshalb sollte ein Zugang dorthin auch gewährleistet werden. In der Konvention steht das damit die Einsetzung der "fliegenden Wahlkommission" gemeint ist, Zugang zu Hochschulen, Einsatz von Behindertenvertrauenspersonen (vgl. ebd.: 48f). Das bedeutet, das öffentliche Leben wird nicht oder nur wenig erwähnt, es geht vor allem um das politische Leben.

*I* soziales **fih III** 

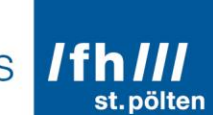

Für die Umsetzung wurde der Nationale Aktionsplan 2012 – 2020 erstellt, welcher Strategien der Österreichischen Bundesregierung zur Umsetzung der UN-Behindertenrechtskonvention enthält (vgl. Nationaler Aktionsplan). Dort gibt es einen eigenen "Medien"-Punkt, welcher in erster Linie die Unterpräsenz von Menschen mit Behinderungen in Medien anführt. Auch wird berichtet, dass die Kommunikation und die Benutzung des Internets sich rasch verändert und entwickelt und dass die Technologien zur Anwendung sich auch so rasch entwickeln und verbreitet werden müssen.

Mit keinem Wort werden Soziale Medien in der UN-Behindertenrechtskonvention, als auch im Nationalen Aktionsplan erwähnt. Jedoch die einzelnen Artikel, welche auf die Barrierefreiheit und den Zugang zu Informationen und der Gesellschaft abzielen, werden von der Autorin als Zugang zu Sozialen Medien interpretiert (vgl. Nationaler Aktionsplan 2012: 44f).

## <span id="page-10-0"></span>**4. Methoden**

In diesem Kapitel werden die Methoden die für die Erhebung, als auch für die Auswertung benutzt wurden, beschrieben. Einen großen Teil nimmt dabei die Arbeit mit den Fokusgruppen ein, jedoch wurde auch Literaturrecherche betrieben.

## <span id="page-10-1"></span>**4.1. Fokusgruppen - Einführung**

In großem Ausmaß hat sich die Forschung für diese Bachelorarbeit auf das Arbeiten mit Fokusgruppen gestützt. "Fokusgruppen sind ein geeignetes und relativ ressourcenschonendes qualitatives Erhebungsinstrument, um eine begrenzte Anzahl an Bürger[Innen] in einen Diskursprozess einzubinden" (Schulz 2012: 9). Damit meint Schulz, dass es sich um ein moderiertes Verfahren handelt, wobei Kleingruppen durch Input von Informationen an der Diskussion teilnehmen (vgl. ebd.). Der Output dient der Datenerhebung und das Ziel ist je nach Forschungsfrage oder Forschungsdesign unterschiedlich, jedoch muss nicht zwingender Maßen ein Konsens gefunden werden, sondern es sollen viele verschiedene Sichtweisen einer Thematik sichtbar werden.

I soziales IfhIII

Bezugnehmend auf das vorliegende "Making of" wird im Folgenden der Bezug zur Forschung dargestellt.

Die Datenerhebung fand am 15. Februar 2016 im Rahmen eines Gruppen-Treffens des Selbstvertretungs-Zentrums in Wien statt. Das Selbstvertretungs-Zentrum Wien ist ein neues Projekt, welches erst seit dem Jahr 2014 unabhängig arbeitet. Gefördert wird das Projekt von der Wiener Gesundheitsförderung und vom WUK Wien. Das Selbstvertretungs-Zentrum, auch kurz SVZ genannt, hat einen Standort im 11. Wiener Gemeindebezirk (vgl. Link 2). Es wurde eine Anfrage an das SVZ im Jänner versendet, da auf der Homepage angegeben wurde, dass einmal pro Monat Gruppen-Treffen zu bestimmten Themen stattfinden. Das wurde als Anlass genommen, um unser Thema zu erklären und zu bitten, ob wir als Studierende eines dieser Treffen moderieren dürfen (Anfrage siehe Anhang 9.2.) Die Zusage kam noch am gleichen Tag und auch die Bitte bei der Vorbereitung des Treffens zu helfen. Die Vorbereitung fand am gleichen Tag statt und eine Zustimmung unsererseits erfolgte.

## <span id="page-11-0"></span>**4.2. Fokusgruppen - Anwendungsgebiete**

Schulz beschreibt in ihrem Artikel (2012) mehrere Arten, wozu Fokusgruppen angewendet werden. Die Einteilung der Datenerhebung bzw. den Zweck herauszuarbeiten, betrachtet die Autorin als eine Mischung zweier Anwendungsfelder die Schulz beschreibt. Einerseits sind das die Evaluierungsmaßnahmen, die Schulz wie folgt beschreibt; Mithilfe von Fokusgruppen kann die Qualität einer Veranstaltung oder der Erfolg einer neuen Managementstrategie mit relevanten Akteur[Inn]en diskursiv ermittelt und gemeinsam eventuelle Verbesserungsvorschläge erarbeitet werden. Der Einsatz der Fokusgruppe als Evaluierungsinstrument ist relativ neu" (Schulz 2012: 10). Bei diesem Anwendungsfeld ist eine Fokusgruppe erst nachdem ein Produkt erstellt wurde, oder eine Veranstaltung stattgefunden hat, von Nöten. Das wurde in der Erhebung dieser Bachelorarbeit anders gehandhabt, die Erhebung wurde dazu genutzt um ein "Bild" einzufangen und Meinungen zu hören und Ideen aufzuschnappen. Deshalb wurde es andererseits mit dem Anwendungsfeld der "Analyse von Meinungsvielfalt" verknüpft

I soziales Ifh

"Dieser Bereich wird beispielweise in der Politikberatung eingesetzt. Im Rahmen von Wahlkämpfen können politische Stimmungsbilder Einsicht in die Relevanzstrukturen und in Entscheidungsfindungsprozesse der Bürger[Innen] geben (vgl. Dürrenberger und Behringer 1999: 12). Dabei geht es häufig nicht um die Meinung einzelner Individuen, sondern vielmehr um die Analyse sozialer Gruppen, als deren Repräsentanten die Teilnehmer fungieren" (vgl. ebd.: 10f).

Durch die Verknüpfung der zwei Anwendungsfelder entsteht die Methode der Meinungs-Evaluation, diese stellte eine gute Möglichkeit dar die fachlichen Aussagen der teilnehmenden Personen "einzufangen" und zeitgleich deren Meinung bzw. Stimmung dazu.

### <span id="page-12-0"></span>**4.3. TeilnehmerInnen**

Bei der Fokusgruppe im SVZ waren 20 Personen anwesend. Wobei davon drei Studierende der FH St. Pölten anwesend waren und eine Unterstützungsperson vom SVZ, die an der Fokusgruppe passiv teilnahm, da er das Protokoll (siehe Anhang 9.1.) geschrieben hat. Somit waren 17 Personen zur Fokusgruppe gekommen. Im Vorfeld war die Planung schwierig, da das SVZ zwar eine Anmeldeliste erstellt hat, uns aber erst bei der Vorbereitung am gleichen Tag die Personenzahl genannt hat, welche dann in der Realität anders als am Papier war. Das bedeutet Flexibilität und Spontanität war an diesem Tag ein ständiger Begleiter.

In der Literatur wird die TeilnehmerInnenzahl an Fokusgruppen zwischen sechs und 12 Personen empfohlen (vgl. ebd.: 13). Durch die Orientierung am Modell von Schulz, wird hier davon ausgegangen, dass sie Personen einlädt, bei denen sie nicht weiß, ob sie sich mit der Thematik jemals beschäftigt haben oder beschäftigen werden. Dies stellt einen Unterschied zu der hier vorliegenden Arbeit dar. Das SVZ ist ein bekanntes Zentrum und lädt Personen von Behindertenorganisationen bzw. SelbstvertreterInnen aus jedem Bereich der Behindertenarbeit ein. Das bedeutet es wurde davon ausgegangen, dass Menschen teilnehmen werden, die sich mit Inklusion und vielleicht auch schon mit Sozialen Medien beschäftigen. Sicher ist jedoch, dass ein großes Interesse an diesem Thema vorhanden war und sich die richtige Zielgruppe

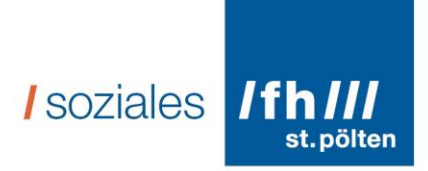

angesprochen fühlte und auch an dem Treffen teilnahm (siehe Beobachtungsprotokoll Anhang 9.3.).

## **4.4. Ablauf der Fokusgruppe**

<span id="page-13-0"></span>Der Ablauf kann lt. Schulz in drei Phasen eingeteilt werden, an denen sich die Autorin für die Forschung orientiert hat:

- 1. Konkretisierung: Damit ist die Einigung auf eine Forschungsfrage gemeint, die inhaltliche und organisatorische Vorbereitungsphase.
- 2. Durchführung der Diskussion
- 3. Datenanalyse, Interpretation und Präsentation der Ergebnisse (vgl. Schulz 2012: 15ff).

Angelegt an den Forschungsprozess sollen diese drei Schritte von Schulz anhand der Forschung dargestellt werden:

Phase 1: Konkretisierung: Diese fand am Tag der Forschung, am 15. Februar 2016, statt. Es wurde um 10 Uhr zum gemeinsamen Vorbereiten eingeladen. In Absprache mit den anderen Beteiligten der Vorbereitungsphase (insgesamt waren sechs Personen anwesend, siehe Anhang 9.3.) wurde eine Planung für das Gruppen-Treffen vorgenommen.

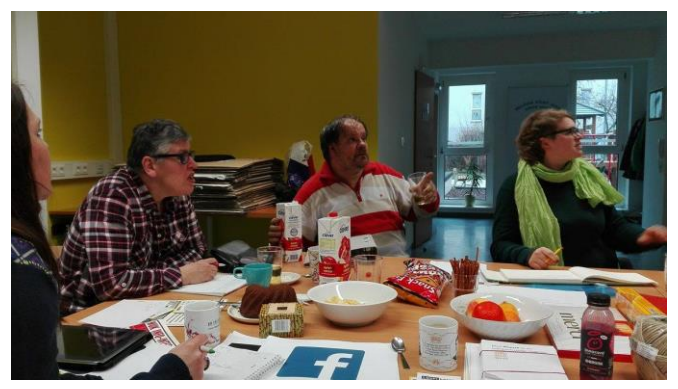

Abbildung 3 – Vorbereitung und Konkretisierung im SVZ

Es wurde geplant, dass es einen gemeinsamen Start in der Großgruppe geben wird und die Studentinnen der FH St. Pölten von den SelbstvertreterInnen vom SVZ vorgestellt werden. Das Treffen wurde in zwei Teile geteilt. Zum einen war das die Diskussion in der

Großgruppe und zum anderen Diskussionen in der Kleingruppe. Für die Diskussionen in Kleingruppen suchte sich jede Studentin ein Thema aus, dass sie auf ihrem Tisch genauer bearbeiteten wollte. Im Zuge dieser Bachelorarbeit wird die Autorin vorrangig

## *I* soziales

auf ihren Tisch mit dem Thema "Ratgeber für Soziale Medien" eingehen (vor allem in

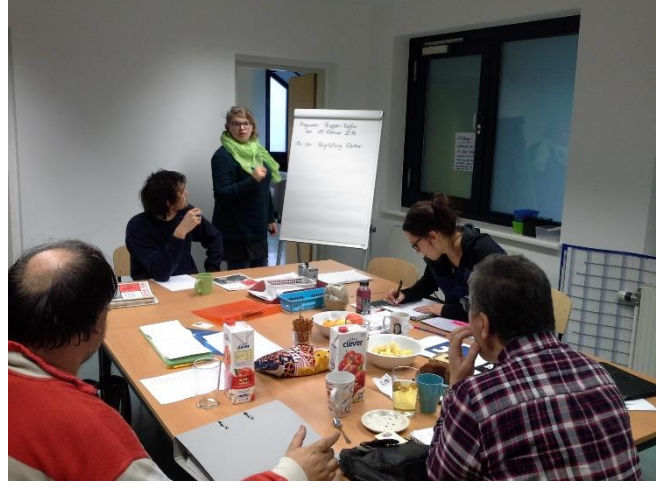

der Auswertung und Analyse). Das heißt es wurden die Fragestellungen, so wie Schulz es beschreibt in dieser Phase erfolgreich gefunden und auch die Organisation und Planung war gut verortet.

Abbildung 4 Vorbereitung im SVZ

Phase 2: Durchführung der Diskussion: Nach der Begrüßung der SelbstvertreterInnen wurden die Studierenden gebeten die Moderation zu übernehmen. So wie Benighaus und Benighaus (2012: 111) schreiben, nimmt die Moderation eine übergeordnete Stelle ein. Das war der Autorin im ersten Moment unangenehm bzw. wurde es als unangebracht empfunden, da eigentlich eine teilnehmende Beobachtung durchgeführt werden sollte. Girtler betrachtet unter teilnehmender Beobachtung, dass "[d]er Forscher[In] […] sich bemühen [müssen], die jeweilige Forschungssituation so wenig wie möglich zu stören und die normalen Ereignisse im Lebens seiner[/ihrer] Forschungsobjekte zu ,verstehen" (Girtler 2001: 116). Diese Idee ging durch die Aufgabe, die "übergestülpt" wurde, verloren. Das heißt eine Methode musste aus dem "Ärmel geschüttelt" werden. Zum Glück hatte die Autorin im Vorfeld über die häufigsten downloadeten Apps in Österreich nachgelesen und sich Statistiken dazu angesehen.

*I* soziales /fh///

st. pölten

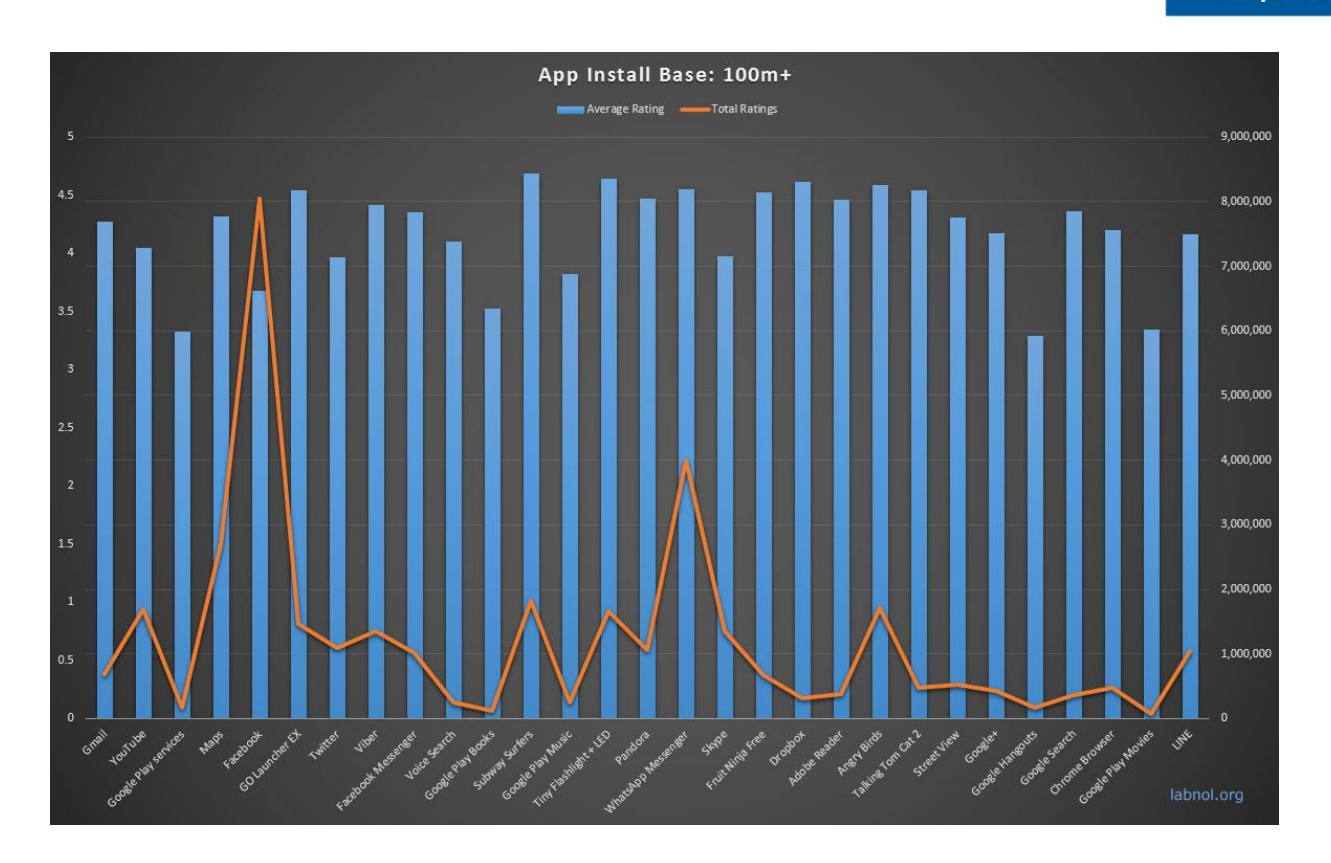

#### Abbildung 5

Auf dieser Statistik ist ersichtlich, dass folgende Netzwerke viel downgeloadet wurden: YouTube, Facebook, Twitter, Viber, Facebook Massanger, Subway Surfers, WhatsApp Massanger – es wurden hier nur die Anwendungen herausgenommen, die als Soziale Medien verstanden.

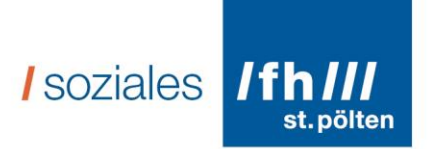

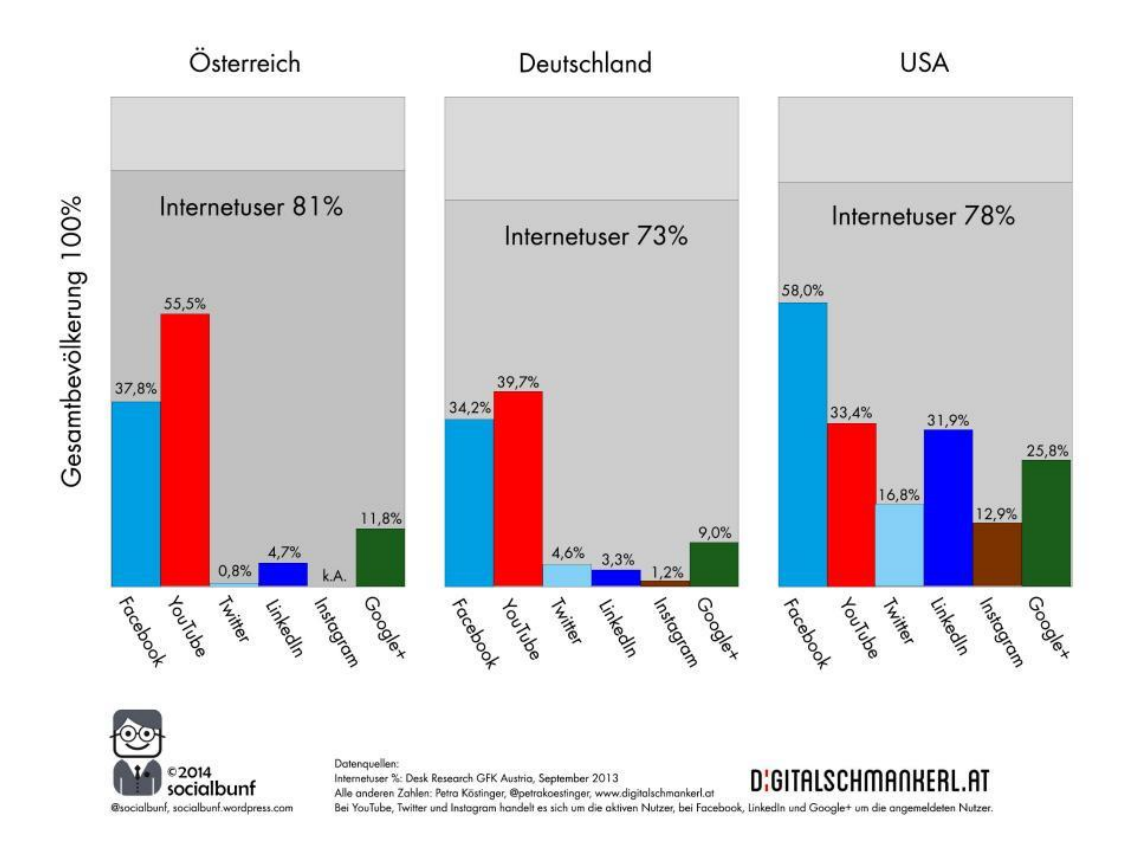

#### Abbildung 6

Dieser Vergleich zwischen Österreich, Deutschland und den USA gibt ein spannendes Bild wieder. Die meisten Internetuser sind in Österreich (81%) zu finden und YouTube in Österreich am meisten genutzt wird (in diesem Ländervergleich). Am meisten genutzt werden folgende Sozialen Netzwerke: Facebook, YouTube, Twitter, LinkedIn, Google+. Zu Instagram gibt es keine Aussage, da die Statistik vom Jahr 2014 ist und Instagram erst im Dezember 2014 in Österreich erhältlich war, wie folgende Statistik zeigt:

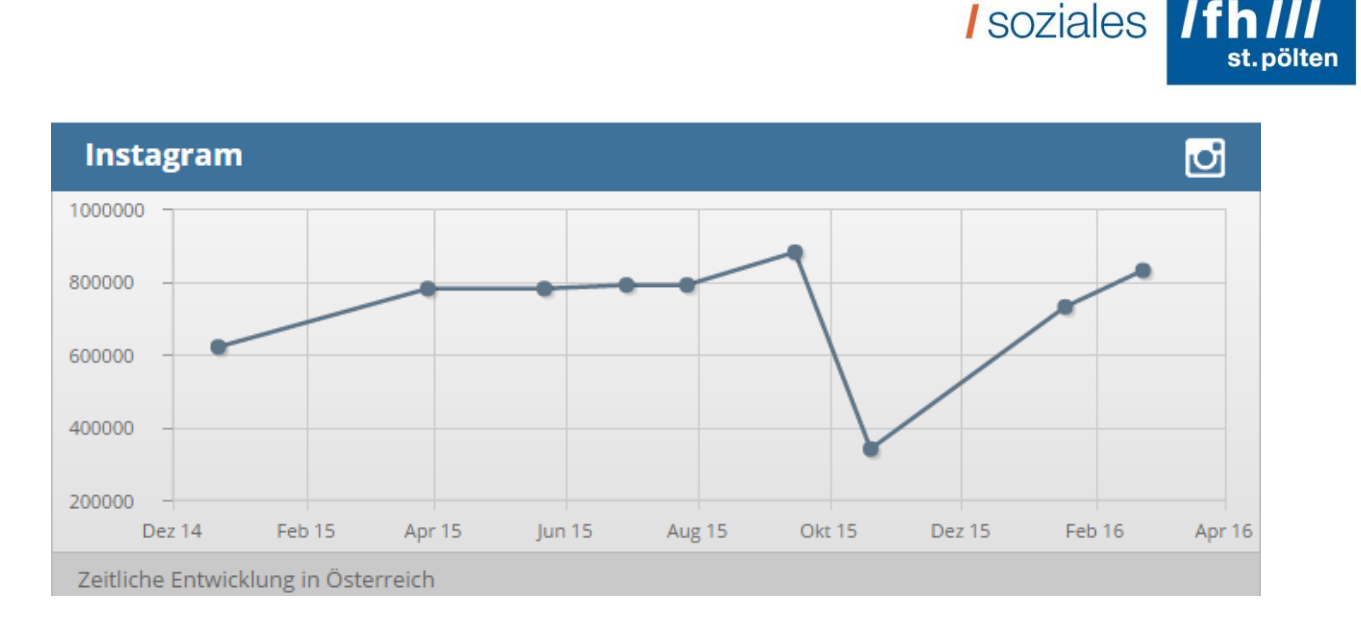

#### Abbildung 7

Aufgrund dieser Erkenntnis dieser Statistikwerte wurde auch Instagram ins Repertoire aufgenommen.

Dazu wurden noch andere Statistiken verglichen und schlussendlich wurden folgende Logos der Sozialen Netzwerke auf Papier ausgedruckt. Jedes Logo auf ein A4-Blatt: WhatsApp, Facebook-Messenger, Snapchat, Instagram, Skype, Tango, Pinterest, Twitter, FriendScout24, Google+, Periscope, Grindr, Xing, Wordpress, Viber, Facebook, YouTube, Poetoo, Myspace, Lovoo, Badoo, Telegram, Askfm, LinkedIn, , flickr, vimeo, FragNebenan.

All diese Logos wurden im Zuge der Moderation auf den Boden zwischen den Sesselkreis gelegt und jedEr TeilnehmerIn durfte sich eines aussuchen, sei es, weil er/sie es kennt bzw. weil er/sie es einfach schön findet oder weil er/sie mehr dazu wissen wollte.

Die Kleingruppen wurden von je einer Studentin moderiert. Die Personen, die daran teilnehmen wollten, konnten sich dazu einteilen. Es gab leider keine Möglichkeit an mehreren Tischen zu sitzen und mitzudiskutieren, da dafür die Zeit (45 Minuten) nicht ausreichte. Den Tisch, an dem die Autorin moderierte, stand unter dem Thema "Ratgeber über Soziale Medien". Dabei wurden Idealvorstellungen der TeilnehmerInnen gesammelt, wie sie sich einen Ratgeber vorstellen und was darin enthalten sein soll.

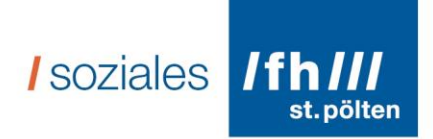

Phase 3: Datenanalyse: Die dritte Phase die Schulz beschreibt ist die Phase der Datenanalyse, Interpretation und Präsentation der Ergebnisse: Diesen Teil haben Sie hier in Händen bzw. können Sie das Produkt "Ratgeber über Soziale Medien" als solches betrachten. Näheres dazu finden Sie im Kapitel Auswertung.

## <span id="page-18-0"></span>**4.5. Auswertung**

Die Auswertung der Methoden bzw. des Forschungsprozesses gliedert sich in unterschiedliche Teile:

- Auswertung bzw. Interpretation der in der Großgruppe gewählten Logos
- Auswertung bzw. Interpretation in der Kleingruppe "Ratgeber über Soziale Medien"
- Auswertung mittels Zusammenfassung der zentralen Punkte im Diskussionsprozess nach Auer und Schmid (2014)

## *Auswertung bzw. Interpretation der in der Großgruppe gewählten Logos:*

Folgende Logos, bzw. Symbole wurden ausgewählt: Pinterest, Snapchat, Grindr, Google+, Viber, LinkedIn, Periscope, WhatsApp, Telegram, Facebook, Youtube, Badoo, Instagram, Tango, Twitter.

Diese Anwendungen wurden aus den verschiedensten Gründen ausgewählt, sei es YouTube weil da auch "Menschen beim Spinat essen beobachtet werden können" bzw. es einfach sehr vielseitig ist und zu jedem Suchbegriff ein Video gefunden werden kann. Oder Facebook, weil viele KollegInnen auf Facebook sind und es schnell geht dort Freunde zu finden, es aber auch überfordernd ist, weil die Bestimmungen und die Privatsphäre-Einstellungen nicht verstanden werden. Twitter wurde gekannt, weil es eine Tante von jemandem benutzt und darüber gesprochen wurde.

Das waren die einzigen drei Anwendungen, welche erkannt wurden und auch von vielen aus der TeilnehmerInnen-Gruppe benutzt werden. Die Personen, die es nicht kannten, wollen es gerne nutzen, ihnen fehlen aber Informationen darüber, die auch verständlich sind. Alle anderen Anwendungssymbole wurde aufgrund der Logos

I soziales / Ifh ///

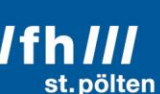

ausgewählt, weil das Symbol an etwas erinnert, das erkannt wird (z.B. Snapchat wird als Geist interpretiert). Die Autorin interpretiert, dass die Menschen, die an diesem Tag teilgenommen haben, großes Interesse an Sozialen Medien haben und einige auch schon gekannt werden, jedoch über die Nutzung ist eine gewisse Angst zu erkennen. Das Interesse ließ sich daran ablesen, dass viele Fragen über die Anwendungen kamen und dass bei einigen Logos eine rege Diskussion zustande kam. Die Angst, wurde dadurch erkennbar, dass oft betont wurde, dass man ja etwas falsch machen könnte und plötzlich "in etwas drin, aus dem man nicht mehr rauskommt" steckt (vgl. Beobachtungsprotokoll) – ist der unausgesprochene Tenor. Das bestärkte die Autorin in ihrer Arbeit einen Ratgeber zu erstellen, weil grundlegende Informationen über die Nutzung von Sozialen Medien fehlen. Wenn Menschen diese Informationen haben, dann fällt es ihnen leichter auch Teil von Sozialen Medien zu werden.

## Auswertung bzw. Interpretation in der Kleingruppe "Ratgeber über Soziale Medien"

Folgende Fragen wurden gestellt: Was für Informationen sollen sich in dem Ratgeber finden? Welche Informationen benötigen die Menschen? Zuerst war es einmal ruhig am Tisch, alle konzentrierten sich und versuchten sich vorzustellen, wie so ein Ratgeber aussehen könnte. Die ersten Informationen die genannt wurden, waren: Erklärung, was die Anwendung ist und macht, QR-Code um eine direkte Verbindung zu gewährleisten, Bilder, Leichte Sprache, Voraussetzungen für die Anmeldung, Wie kann man einsteigen, Kosten, Dinge hinschreiben, wofür die Anwendung nützlich ist.

Aber nicht nur das wurde als wichtig erachtet, sondern auch: Wo kann ich Internet nutzen, wenn ich kein eigenes Endgerät habe?

Und viele Fragen mehr. Das ergab ein Zeichen von: wir wollen Informationen, wissen aber nicht, woher wir diese bekommen könnten. Also Neugierde und Ehrgeiz wurde spürbar mehr darüber wissen zu wollen. Teil dieser Ereignisse zu sein, aber nicht

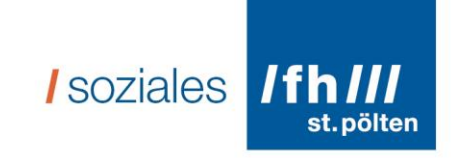

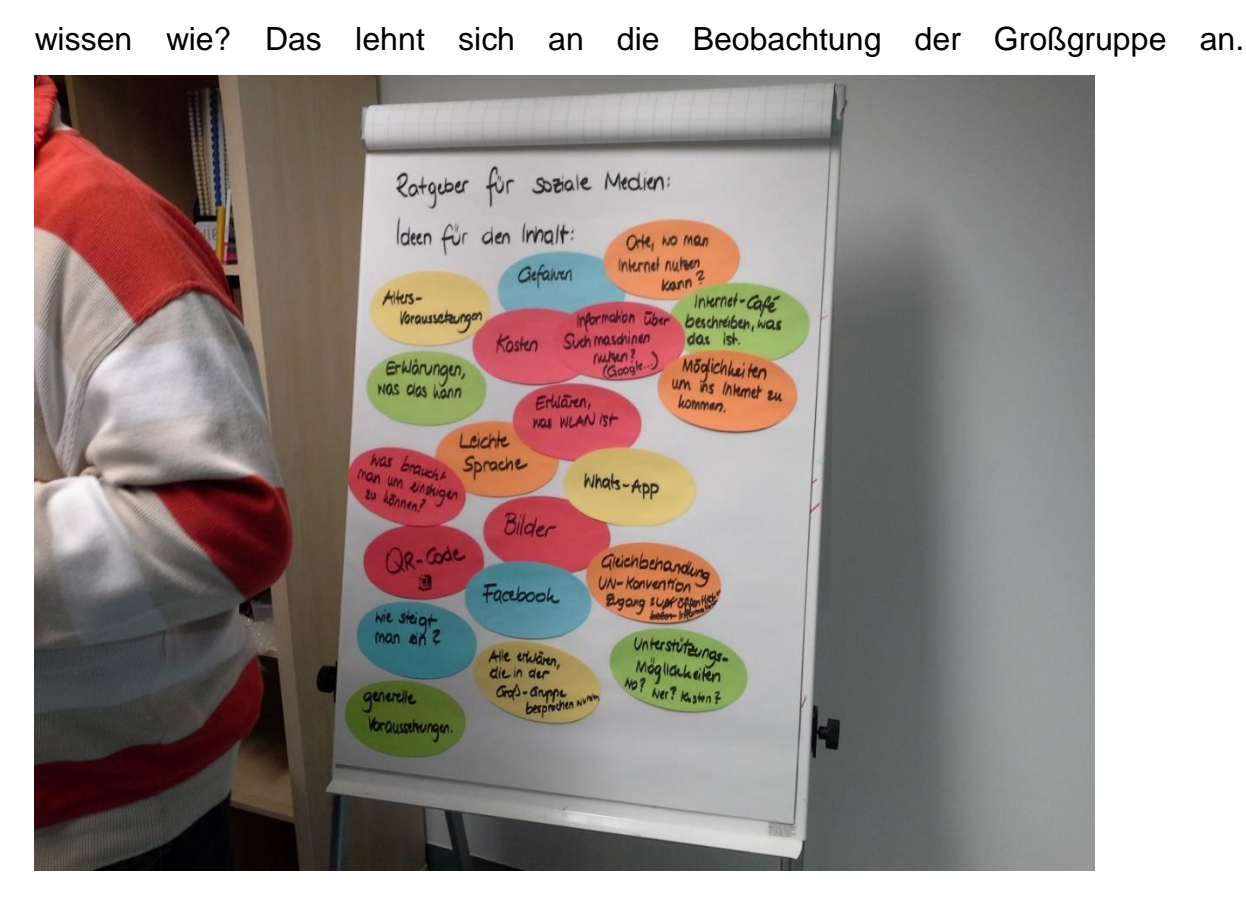

Abbildung 8 Ergebnis der Kleingruppe "Ratgeber"

Auf dem Bild sind alle wichtigen Dinge, die sich die SelbstvertreterInnen in einem Ratgeber wünschen, gesammelt.

In weiterer Folge wurden beide Teile, Groß- und Kleingruppe, mittels der strukturierten Textanalyse nach Auer und Schmid ausgewertet.

*Auswertung mittels Zusammenfassung der zentralen Punkte im Diskussionsprozess nach Auer und Schmid (2014).*

Auer und Schmid beschreiben im Jahr 2014 ihre Auswertungsmethode der "Strukturierten Textanalyse", auch welche hier im weiteren Verlauf eingegangen werden soll. Diese Methode dient dazu qualitatives Datenmaterial zu strukturieren und zu reduzieren, das heißt auf das Wichtigste zu beschränken. Diese Methode scheint deshalb für diese Arbeit geeignet, weil es das vorhandene Material auf die wesentlichen Erkenntnisse beschränken soll (vgl. Auer/Schmid 2014: 1).

*I* soziales

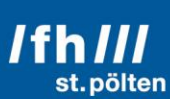

Diese wesentlichen Erkenntnisse waren (siehe Auswertung Anhang 9.4.), dass die TeilnehmerInnen vom Gruppentreffen sich genauere Informationen und mehr Einblick in bestimmte Dinge wünschen, denn so wie sie im Moment aufbereitet sind, finden sie keinen Zugang dazu. Deutlich wird auch, dass die SelbstvertreterInnen wissen, dass es die UN-Behindertenrechtskonvention gibt, und dass sie wollen, dass diese eingehalten wird – sei es bei der Erstellung eines Ratgebers aber auch im alltäglichen Leben. Es wird die Forderung laut, ein Teil des Ganzen zu sein und dass die Gesellschaft diese Konvention hört/sieht und vor allem beachtet. Im Zuge dessen ist Leichte Sprache ein wichtiges Thema. Die SelbstvertreterInnen fordern leichte Sprache und wünschen sich, dass diese Art der Sprache eine Daseinsberechtigung hat. Eine Definition von Leichter Sprache ist von Wibs (unabhängiges Selbstvertretungszentrum in Tirol)

"Leichte Sprache ist für alle Menschen mit Lernschwierigkeiten wichtig. Aber auch für Menschen die nicht gut Deutsch sprechen oder für ältere Menschen. Denn leichte Sprache hilft schwere Texte besser zu verstehen. Das tolle an leichter Sprache ist: Sie schließt niemanden aus." (Wibs 2013).

Im Ratgeber ist das Zeichen von Inclusion Europe sichtbar.

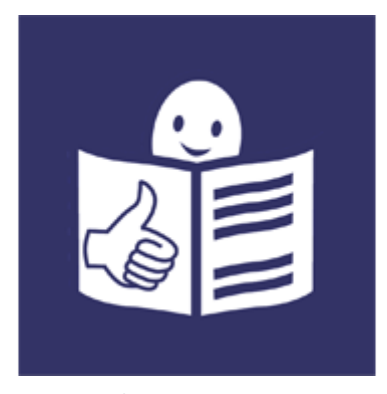

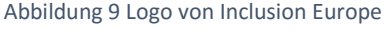

Inclusion Europe kümmert sich um die Anliegen von Menschen mit Lernschwierigkeiten und deren Familie und darum, dass Barrierefreiheit in vielen Bereichen sichtbar wird. "People with intellectual disabilities need accessible information to be able to fully participate in society. **Inclusion**

**Europe strongly believes that the lack of accessible information results in**

## I soziales / Ifh ///

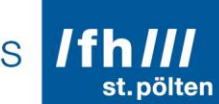

**people with intellectual disabilities being victims of discrimination and social exclusion"** (Link 4). Das Zeichen für Leichte Sprache wurde von Inclusion Europe entwickelt und wurde frei zur Verfügung gestellt. Die Autorin hat zudem einen Lehrgang bei Capito Graz (vgl. Link 5) in "Leicht Lesen" absolviert und dafür ein Zertifikat erhalten und somit befähigt den Ratgeber in Leichter Sprache zu erstellen.

Nicht nur die Sprache kann als Unterstützung dienen um Dinge zu verstehen, auch Unterstützungspersonen, an die sich in bestimmten Fällen gewendet werden kann sind wichtig. Unter Unterstützungspersonen werden in diesem Kontext BetreuerInnen, UnterstützerInnen, persönliche AssistentInnen und alle Personen, die Personen mit Lernschwierigkeiten unterstützend zur Seite stehen, verstanden. Doch nicht immer weiß man, wer die richtige Person ist und dann fühlen sich die SelbstvertreterInnen unverstanden. Denn sie hätten Fragen, wissen jedoch nicht, wer als "richtigeR" AnsprechpartnerIn fungieren kann.

Zusammengefasst sind die wesentlichsten Erkenntnisse Forderungen. Forderungen an die Gesellschaft, dass Menschen mit Lernschwierigkeiten auch Zugang zu den Systemen bekommen sollen, so wie es für Menschen ohne Lernschwierigkeiten der Alltag ist. Die Forderung nach Information, die Forderung nach Unterstützung, die Forderung "gehört zu werden", "wahrgenommen zu werden", "akzeptiert zu werden".

## <span id="page-22-0"></span>**5. Von der Forschung zum Produkt**

In diesem Kapitel wird ein Einblick in die Erstellung des Ratgebers geboten. Auch soll dargestellt werden, warum der Ratgeber so ist, wie er ist. Das heißt der Prozess der Erstellung vom Ratgeber wird beschrieben.

Zu Beginn war es wichtig die Auswertungen durchzuführen um einen konkreten Einblick zu bekommen, welche Informationen im Ratgeber vorhanden sein sollen. Dies verschaffte einen Überblick und ermöglichte der Autorin eine Struktur herzustellen. In der Kleingruppe der Forschung wurde genannt, dass es wichtig ist Grundlageninformationen anzuführen. Das bedeutet es war wichtig einen Überblick zu geben, was ist das Internet überhaupt und wo kann ich es bekomme und mit welchen

## *I* soziales

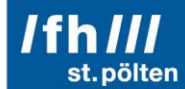

Geräten kann es verwendet werden. Deshalb findet sich am Beginn des Ratgebers eine Erklärung über verschiedene Endgeräte und die Möglichkeiten der Internetnutzung (W-LAN, LAN). Aber auch wo kann ich Internet gegen Entgelt oder frei verfügbar finden? Hierfür beschränkt sich die Autorin auf Wien, denn ansonsten hätte der Ratgeber zu große Ausmaße angenommen. Dabei wurde erkannt, dass es nur noch ganz wenige Internetcafés in Wien gibt (vier). Dies ist einerseits verständlich, da viele Menschen selbst Geräte und Internetzugang, sei es am Smartphone oder zu Hause, haben. Andererseits auch schade, da es wenig Möglichkeiten für Menschen ohne diese Voraussetzungen gibt.

Danach wird der Ratgeber präziser und geht nach einer Erklärung, was Soziale Medien sind auf die einzelnen Medien ein. Folgende Soziale Medien werden im Ratgeber, aufgrund der Forschung im SVZ erklärt:

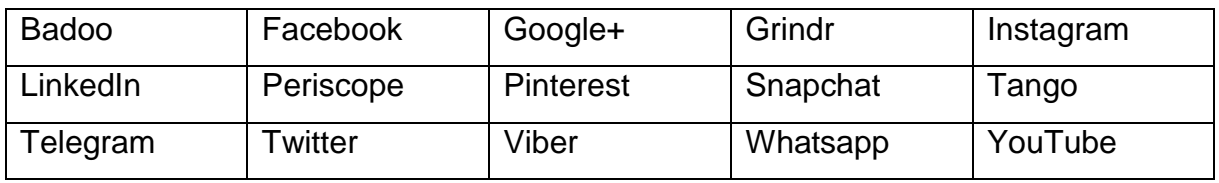

Bei den Erklärungen der einzelnen Sozialen Medien sollen mehrere Fragen beantwortet werden:

- Mit welchen Geräten kann ich dieses Soziale Medium verwenden?
- Was kann ich dort tun?
- Was brauche ich um mich dort anzumelden?
- Kostet dieses Soziale Medium etwas?
- Gibt es Anleitungen für dieses Soziale Medium?
- Wie komme ich zu der Anwendung?

Diese Fragen werden aufgrund der gesammelten Informationen im Selbstvertretungszentrum gestellt. Das bedeutet das sind Fragen, die die SelbstvertreterInnen benötigen um Soziale Medien nutzen zu können. Im Ratgeber werden die Fragen in weiterer Folge beantwortet. Auch ist auf jeder Seite, auf der eine

## *I* soziales **fih III**

Erklärung vorgenommen wird, ein dazu passendes Piktogramm oder ein Logo ersichtlich. Zusätzlich zu den Logos wurden QR-Codes für den schnellen Zugang zu den Sozialen Medien erstellt.

Da viele Wörter, die mit Sozialen Medien zu tun haben auf Englisch bzw. nicht im alltäglichen Sprachgebrauch vorhanden sind, sind diese Wörter im Ratgeber unterstrichen und in einem Wörterbuch (welches sich am Ende des Ratgebers befindet) nachzuschlagen.

### **6. Rolle des Ratgebers im Inkusionsprozess - Conclusio**

Trotz der Forschung, der vorgenommenen Auswertung und der intensiven Beschäftigung der Thematik können zum Schluss nur Interpretationen und Hypothesen aufgestellt werden, denn die Umsetzung und der Umgang oder auch der Zugang und die Verbreitung der Informationen, in diesem Fall des Ratgebers, sind nicht vorhersehbar.

Jedoch ist eine Informationsaufbereitung in jedem Fall wichtig und notwendig. Menschen mit Lernschwierigkeiten fordern Selbstbestimmung. Und Selbstbestimmung ist vor allem dann möglich, wenn Informationen zu bestimmten Themen barrierefrei gemacht werden, denn nur so können sie verstanden und auch selbstständig durchgeführt werden. Das gibt ein Gefühl von Sicherheit und führt zu Selbstbewusstsein, welches wiederum dazu führt selbstständiger zu sein.

Die ideale Vorstellung ist diese, dass sich Menschen mit Lernschwierigkeiten aufgrund des Ratgebers vermehrt zu Sozialen Medien anmelden und dort Teil der Gruppe, welche die Autorin als eine inklusive Gruppe darstellen würde, werden. Dann hätte der Ratgeber funktioniert und die Menschen können, wenn sie Teil der virtuellen Welt werden wollen, dies auch werden. Es kommt jedoch, wie anhand der Forschung zu bemerken war, auf die Einstellung und den Umgang der Unterstützungspersonen mit Sozialen Medien an. Wenn es seitens der Unterstützunsperson eine negative Einstellung zu Sozialen Medien und deren Nutzung gibt, kann sich die Autorin nur

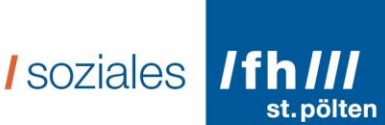

schwer vorstellen, dass der Mensch mit Lernschwierigkeiten beim Wunsch "Teil dessen" zu werden, unterstützt wird.

Jede Form von barrierefreien Informationen können zu einer Veränderung der Situation und des Umgangs mit bestimmten Situationen führen. Wie auch in der UN-Behindertenrechtskonvention im Artikel 21 (Zugang zu Informationen) beschrieben, muss der Zugang zu Informationen gewährleistet sein, egal um welche Informationen es sich handelt bzw. wie diese von der Gesellschaft priorisiert werden. Wie diese Veränderungen jedoch das Leben einer einzelnen Person verändert, ist nicht vorhersehbar. Die Hoffnung ist die, dass die Menschen, die wirklich Teil der Online-Community werden wollen, das auch können und ihnen der Zugang (aufgrund von fehlender Unterstützung, fehlender technischer Ausstattung, etc.) nicht verwehrt wird. Der Ratgeber enthält all diese Informationen, jedoch ist er wahrscheinlich nicht auf die Bedürfnisse von allen Menschen abgestimmt – doch dieser Anspruch ist schwer bis kaum zu erreichen. Die Autorin erhofft sich durch die Erstellung des Ratgebers ein sich-Eingliedern, ein In-der-Gesellschaft-dabei-Sein ohne Unterschiede, ob jemand ein Mensch mit oder ohne Lernschwierigkeiten ist, erwirken zu können.

Es ist wichtig, dass die Personen, die der Ratgeber erreicht, diesen verstehen und darüber nachdenken, denn Inklusion beginnt im Kopf.

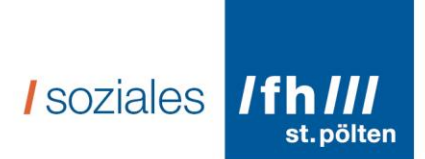

## <span id="page-26-0"></span>**7. Literatur**

- AUER, Katharina/SCHMID, Tom. 2014. Strukturgeleitete Textanalyse. St. Pölten. BENIGHAUS, Christina/BENIGHAUS, Ludgar. 2012. Moderation, Gesprächsaufbau und Dynamik in Fokusgruppen. In: Schulz, M./Mack, B./Renn, O. (Hg.). 2012. Fokusgruppen in der empirischen Sozialwissenschaft: Von der Konzeption bis zur Auswertung. Wiesbaden.
- BIEWER, Gottfried. 2010. Grundlagen der Heilpädagogik und Inklusiven Pädagogik. Bad Heilbrunn.
- GIRTLER, Roland. 2001. Methoden der Feldforschung. Wien-Köln-Weimar. KENNEDY, Michael/KILLIUS, Patricia. 2004. Self-Advocacy: Speaking for yourself. New York. http://bidok.uibk.ac.at/library/kennedy-selbstvertretung.html#idm1536240 (16.04.2016)
- LAISTER, Elisabeth. 2013. Selbst- und Fremdbestimmung von Menschen mit geistigen Behinderungen in Wien. Bachelorarbeit Institut für Kultur- und Sozialanthropologie. Universität Wien. Wien.
- LEVITA, David J. de. 2002. Der Begriff der Identität. Gießen.
- NATIONALER AKTIONSPLAN. 2012. Strategien der österreichischen

Bundesregierung zur Umsetzung der UN-Behindertenrechtskonvention.

- Sozialministerium. Wien.
- http://www.entwicklung.at/uploads/media/NAP\_Behinderung\_2012-2020\_01.pdf (24.03.2016).
- PEIN, Vivian. 2013. Der Social Media Manager Handbuch für Ausbildung und Beruf. Bonn.
- RUDDAT, Michael. 2012. Auswertung von Fokusgruppen mittels Zusammenfassung zentraler Diskussionsaspekte. In: Schulz, M./Mack, B./Renn, O. (Hg.). 2012. Fokusgruppen in der empirischen Sozialwissenschaft: Von der Konzeption bis zur Auswertung. Wiesbaden.

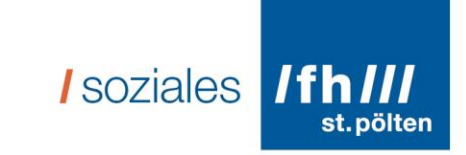

SCHULZ, Marlen. 2012. Quick and easy!? Fokusgruppen in der angewandten Sozialwissenschaft. In: Schulz, M./Mack, B./Renn, O. (Hg.). 2012. Fokusgruppen in der empirischen Sozialwissenschaft: Von der Konzeption bis zur Auswertung. Wiesbaden.

UN-Behindertenrechtskonvention. 2010. Erster Staatenbericht. Sozialministerium Österreich. Wien.

https://www.sozialministerium.at/cms/site/attachments/7/4/9/CH2092/CMS13599803 35644/1\_\_staatenbericht\_crpd\_-\_deutsche\_fassung\_(2).pdf (24.03.2016)

WEINBERG, Tamar. 2012. Social Media Marketing: Strategien für Facebook, Twitter und Co. Köln.

Link 1 Bedeutung Inklusion – Duden http://www.duden.de/suchen/dudenonline/Inklusion (21.03.2016)

Link 2 Selbstvertretungszentrum Wien http://www.svz.wuk.at/ (22.03.2016)

Link 3 KlientInnenbeirat FH St. Pölten https://www.fhstp.ac.at/de/newsroom/events/klientinnen-beirat-5-treffen (28.03.2016)

Link 4 Inclusion Europe http://inclusion-europe.eu/?page\_id=174 (17.04.2016)

Link 5 Capito Graz https://www.capito.eu/ (17.04.2016)

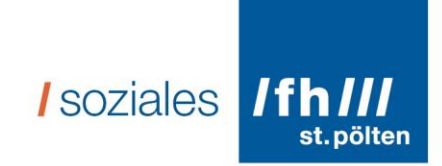

## <span id="page-28-0"></span>**8. Abbildungsverzeichnis**

Abbildung 1:

wttp://www.statistik.at/web\_de/statistiken/energie\_umwelt\_innovation\_mobilitaet/infor mationsgesellschaft/ikt-einsatz\_in\_haushalten/024571.html (22.03.2016)

Abbildung 2: https://de.wikipedia.org/wiki/Soziale\_Inklusion (21.03.2016)

Abbildung 3: Vorbereitung und Konkretisierung im SVZ – Foto von Carina Kielnhofer

Abbildung 4: Vorbereitung und Konkretisierung im SVZ – Foto von Claudia Spitzer

Abbildung 5: http://www.n-droid.de/wp-content/uploads/2013/09/android-apps-100m.jpg (22.03.2016)

Abbildung 6: http://www.digitalschmankerl.at/wp-

content/uploads/2014/07/Infografik\_neu.jpg (23.03.2016)

Abbildung 7: http://socialmediaradar.at/instagram (23.03.2016)

Abbildung 8: Ergebnis der Kleingruppe "Ratgeber" – Foto von Claudia Spitzer

Abbildung 9: Logo von Inclusion Europe

https://www.google.at/search?q=inclusion+europe+logo&espv=2&biw=1366&bih=667 &tbm=isch&imgil=3zKJ76AKEEbnkM%253A%253B4lU\_-

MN\_\_JLjQM%253Bhttp%25253A%25252F%25252Fwww.bundesrat.de%25252FDE %25252Fservice-navi%25252Fls%25252Fls-

node.html&source=iu&pf=m&fir=3zKJ76AKEEbnkM%253A%252C4lU\_-

MN JLjQM%252C\_&usg=\_\_w8D4cnZEFBuO3\_91qwHlULUlEmA%3D&ved=0ahUK Ewivm9idnpbMAhXIECwKHe4CBJYQyjcIMA&ei=D80TV-

\_XD8ihsAHuhZCwCQ#imgrc=3zKJ76AKEEbnkM%3A (17.04.2016)

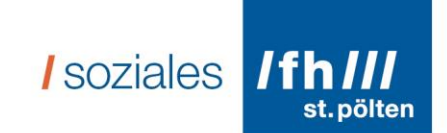

## <span id="page-29-0"></span>**9. Anhang**

## <span id="page-29-1"></span>**9.1. Protokoll Selbstvertretungszentrum vom 15.02.2016**

Protokoll Gruppentreffen "Soziale Medien"

Heute sind 3 Studentinnen von der Fachhochschule St. Pölten da.

Sie heißen: Elisabeth Laister, Claudia Spitzer und Carina Kielnhofer.

Sie schreiben gerade ihre Abschlussarbeiten.

Sie möchten dafür mit uns über Soziale Medien sprechen.

Günther begrüßt Alle im Neuen SVZ.

Er stellt den heutigen Ablauf vor.

Günther kündigt das nächste Gruppentreffen an.

Maria Stellt die Studentinnen vor und erklärt warum sie heute da sind.

Die Studentinnen verteilen verschiedene Symbole auf dem Boden.

Jede und Jeder kann sich ein Symbol aussuchen das er/sie kennt oder das ihm/ihr Gefällt.

Die Symbole kommen aus dem Internet.

Die Symbole werden erklärt.

Ein paar Beispiele:

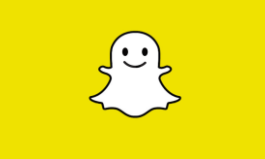

Mit Snapchat kann man Bilder verschicken und teilen

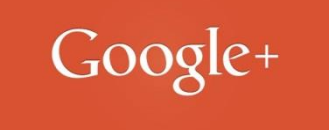

Google Plus ist ein soziales Netzwerk sowie Facebook.

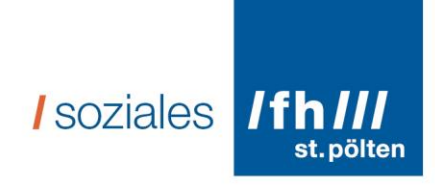

# Linked in

Auf LinkedIn kann man sich Präsentieren. Man kann seine Karriere zeigen.

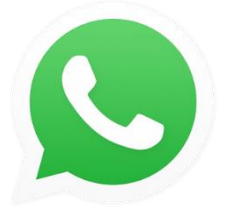

Mit WhatsApp kann man zusammen Telefonieren und Nachrichten schreiben.

Es geht auf dem Computer und auf dem Handy.

Es kostet nicht.

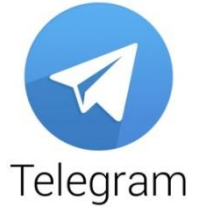

Telegram ist ähnlich wie WhatsApp nur sicherer.

Es werden keine Daten gespeichert und man bekommt keine Werbung.

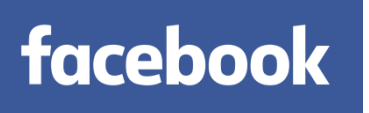

Auf Facebook kann man mit Freunden Schreiben.

Es ist ein eigener sozialer Raum.

Sehr viele Menschen sind bei Facebook.

Man muss aufpassen was man in Facebook postet weil alle Daten gespeichert werden.

Man darf zB nicht seine Kontodaten auf Facebook versenden.

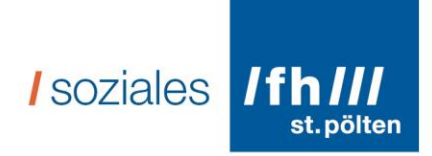

Man kann über Facebook mit Freunden den Kontakt halten.

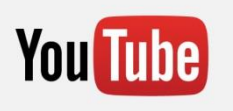

Auf Youtube kann man sehr viele Videos schauen.

Man kann Serien wie Simpsons kucken oder Musikvideos.

Man muss nur ein Wort eingeben und es kommen ganz viele Filme.

Man kann auch seine Lieblingsmusik auf Youtube hören.

Man kann sich sogar anschauen wie Menschen Spinat essen.

Man kann auch selber Videos auf Youtube hochladen.

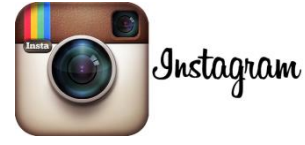

Auf Instagram kann man Fotos hochladen und bearbeiten.

Wenn man die Fotos gut findet kann man sie mit anderen Teilen.

Andere können dir Folgen wenn ihnen deine Fotos gefallen.

Du kannst auch Fotos von Anderen anschauen.

Instagram geht nur auf dem Handy.

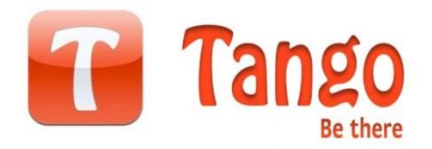

Tango ist wie Whatsapp nur für den Computer.

Man kann telefonieren und SMS schreiben.

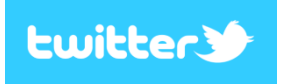

Twitter ist ähnlich wie Facebook.

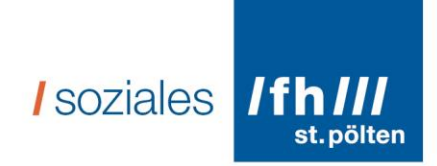

Man hat auch ein eigenes Profil.

Man kann aber nur ganz kurze Nachrichten verschicken.

Man kann sich die Nachrichten von vielen Menschen anschauen.

Nach der Pause gibt es drei Kleingruppen.

Die Studentinnen wollen in Kleingruppen Informationen für ihre Abschlussarbeiten sammeln.

Gruppe1 Ratgeber für Soziale Medien. Was sollte darin Stehen? Welche Informationen.

Gruppe2

Unterstützung bei der Nutzung von Sozialen Medien? Wo bekommt ihr Unterstützung?

Gruppe3

Gute und schlechte Erfahrungen mit Sozialen Medien?

Was für Hilfe braucht ihr?

16Uhr Rückfragen werden gestellt Günther Fragt jede\_n wie das Gruppentreffen war.

: Super!

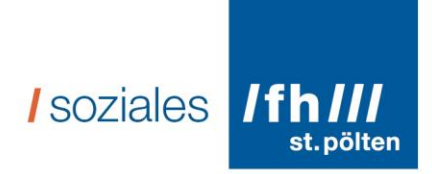

: Wir haben darüber diskutiert welche Unterstützung man braucht um mit den Sozialen Medien umgehen zu können

- : Es waren viele neue Themen dabei
- : Ich würde gerne mehr Programme kennenlernen
- : Ich freue mich auf den Ratgeber in Leichter Sprache

:Ich habe keinen Computer deshalb hab ich nur zugehört

Die Studentinnen danken für die Zusammenarbeit und die hilfreichen Informationen!

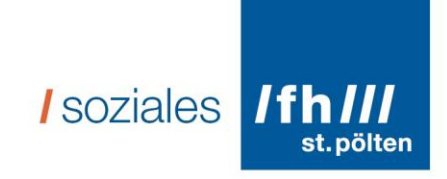

## <span id="page-34-0"></span>**9.2. Anfrage an Selbstvertretungszentrum**

Liebe Selbst-Vertreter, liebe Selbst-Vertreterinnen!

Liebe Unterstützer, liebe Unterstützerinnen!

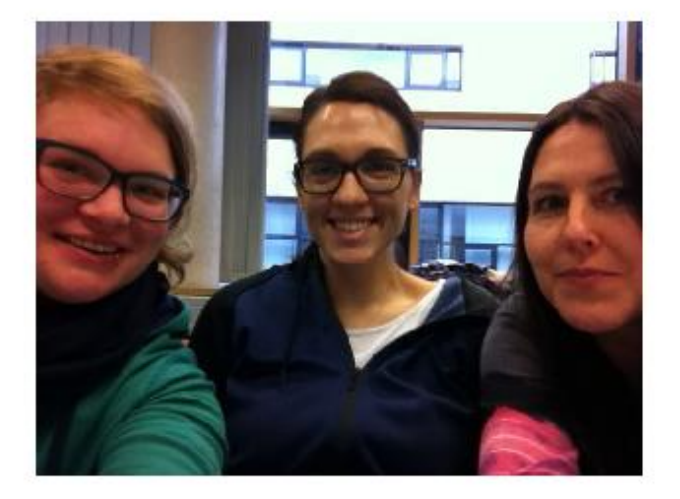

Auf diesem Foto sehen Sie: Elisabeth Laister, Carina Kielnhofer und Claudia Spitzer

Wir studieren Soziale Arbeit in St. Pölten.

Damit wir dort unseren Abschluss machen können, müssen wir eine Bachelor-Arbeit schreiben. Das ist unsere Abschluss-Arbeit. Bachelor sagt man so: Bätscheler

Wir 3 arbeiten an einer gemeinsamen Bachelor-Arbeit. Dafür beschäftigen wir uns mit Inklusion und Sozialen Medien.

Soziale Medien sind zum Beispiel:

- Facebook
- Whats-App
- Twitter

Es gibt aber noch viele mehr Soziale Medien.

Und hier stellt sich die Frage, ob die Inklusion durch Soziale Medien gefördert werden kann?

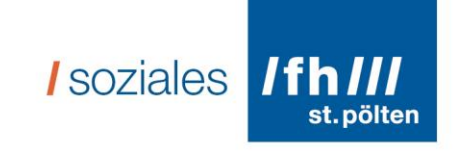

#### Hierfür brauchen wir euch!

Wir haben gesehen, dass ihr Gruppen-Nachmittage anbietet.

Ihr habt geschrieben. dass ihr noch keine Themen habt.

Wir möchten euch fragen, ob wir am 15. Februar 2016 zum Gruppen-Nachmittag kommen können?

Und ob wir dort mit Selbst-Vertreter und Selbst-Vertreterinnen und Unterstützer und Unterstützerinnen über Inklusion und Soziale Medien sprechen können?

Wir freuen uns, wenn das klappt!

Bitte melden Sie sich bei uns!

Mit lieben Grüßen, **Elisabeth Laister Carina Kielnhofer Claudia Spitzer**
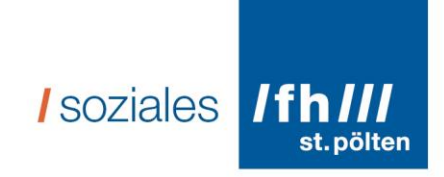

#### **9.3. Beobachtungsprotokoll SVZ**

#### **Beobachtungsprotokoll**

Ort: Selbstvertretungszentrum Wien, Simmeringer Hauptstraße 30-32/3, 1110 Wien

Datum: 15.02.2016

Uhrzeit: 10:00 – 16:30

Vorbereitungsphase: 10:00 – 14:00

Anwesende Personen: Kim (Unterstützer), Günther (Selbstvertreter – Büroleiter), Maria (Selbstvertreterin), Carina (Studentin), Claudia (Studentin)

Wir wurden von den SelbstvertreterInnen schon zur Vorbereitung auf das Gruppentreffen eingeladen. Irgendwie hatte ich es in meinem Kopf so abgespeichert, dass sie das Rahmenprogramm vorgeben werden – dem war dann doch nicht so. Günther wollte die Begrüßung machen und Maria uns kurz vorstellen, den Rest sollten wir selbst machen. Zum Glück haben wir noch die Logos von verschiedenen Sozialen Medien ausgedruckt und diese dienten uns jetzt als gute Grundlage um einen Einstieg ins Geschehen zu schaffen. Es wurde von uns das Rahmenprogramm auf das Flipchart geschrieben. Dies gliederte sich wie folgt:

- 14:00 Begrüßung Günther Vorstellung durch Maria
- 14:15 15:00 Großgruppe
- 15:00 15:15 Pause
- 15:15 16:00 Kleingruppe
- 16:00 16:30 Rückmeldungen Günther

Als dieses Rahmenprogramm stand haben wir uns in Gruppen separiert. Die SelbstvertreterInnen haben noch gewisse Dinge vorbereitet und wir Studentinnen haben versucht einen Plan für die Groß- und die Kleingruppe zu machen. So entstand die Idee die ausgedruckten Logos alle in der Großgruppe auf den Boden zu legen und jedEr soll sich eines aussuchen, dass ihn/sie anspricht, warum auch immer, oder, dass er/sie kennt. Danach war die Idee, dass jedE kurz darüber spricht. Dies sollte ein Einstimmungsbild sein, dass es viele Soziale Medien gibt und dass diese auch verwirren können und dass es okay ist nicht zu wissen, was was ist, sondern einfach für mich festzustellen, dass mir diese oder jene Farbe gut gefällt.

Die Kleingruppen teilten wir in 3 Gruppen ein und überlegten uns jede eine Einsteigerfrage, mit der wir dann arbeiten können. Meine Frage war: Ratgeber für Soziale Medien – welche Informationen brauche ich?

Die Vorbereitungsphase ging über in ein gemütliches gemeinsames Pizza bestellen. Als die Pizza kam war es schon 13 Uhr und ich merkte, dass der Unterstützer Kim

schon etwas nervös war, weil der Raum noch nicht für das Gruppen-Treffen vorbereitet war. Somit machten wir das noch schnell und er war so nett und hat Einverständniserklärungen für Fotos für uns vorbereitet.

Um 13;15 Uhr kam auch schon die erste Person an. Wir kümmerten uns alle darum, dass der Mittagstisch gesäubert wurde und stellten gleich die drei Tische so bereit, dass wir in der Pause schnell umbauen konnten.

Schön langsam sind immer mehr Leute eingetrudelt und haben sich bei Günther am Tisch angestellt um die Teilnahmebestätigung und die Einverständniserklärung zu unterschreiben. Danach sind sie weitergegangen und haben Kaffee getrunken, bzw. waren noch eine rauchen. In der Zeit habe ich mit einer Unterstützerin, die auf Honorarbasis bei Equality arbeitet, Kerstin, gesprochen. Jedoch als ich Monika erblickte bin ich mit ihr eine Rauchen gegangen, denn ich merkte, dass ich leicht nervös geworden bin.

Um 14 Uhr waren insgesamt 20 Personen im Raum, das bedeutet, dass 14 TeilnehmerInnen gekommen sind. Als jedEr in der Großgruppe seinen/ihren Platz gefunden hatte, hat Günther begonnen das Programm vorzustellen und ist gleich zu den Kleingruppen gewechselt. Dies hat die TeilnehmerInnen verwirrt, was verständlich ist, da er gleich in die Arbeitsgruppen eingestiegen ist, ohne vorher über Soziale Medien zu reden. Nach einer kurzen Frage, ob es für ihn okay ist wieder an den Start zurück zu gehen, was er bejahte, konnten wir unser vorher überlegtes Programm durchführen.

Das bedeutet ich habe eine kurze Einführung gegeben wer wir sind und warum wir heute da sind und habe gleich unser "Spiel" erklärt und dabei die Logos auf den Boden gelegt. Es hat nicht lange gedauert und fast jedEr hat eine Auswahl getroffen – die Personen, die nicht wollten, es war nur eine Person, hat es nicht gemacht.

Danach haben wir reihum über das gesprochen, was ich mir ausgesucht habe – es kamen ganz unterschiedliche Kommentare, wie z.B. bei grindr, weil da eine Maske drauf ist, bzw. bei Tango weil die Person, die es sich ausgesucht hat gerne Tango tanzt.

Folgende Soziale Medien wurden ausgesucht: Pinterest, Snapchat, Grindr, Google+ (hier war die Verwirrung groß, da für fast alle klar war, dass das die Suchmaschine Google war – doch das Plus macht das gewisse Extra), Viber, Poetoo, Linked in, periscope, whatsapp, Telegram, Facebook (jede anwesende Person hat Facebook gekannt – auch viele haben einen Zugang, weil viele KollegInnen auf FB sind, man da Freunde finden kann, die man schon lange nicht mehr gesehen hat, jedoch ist es überfordernd, da so viele Informationen drauf sind und man nicht weiß, wie man die Privatsphäre schützen kann), Youtube (super, dass es das gibt – auch sinnvoll zu nutzen), Baboo, Instagram, Tango, Twitter

I soziales IfhIII

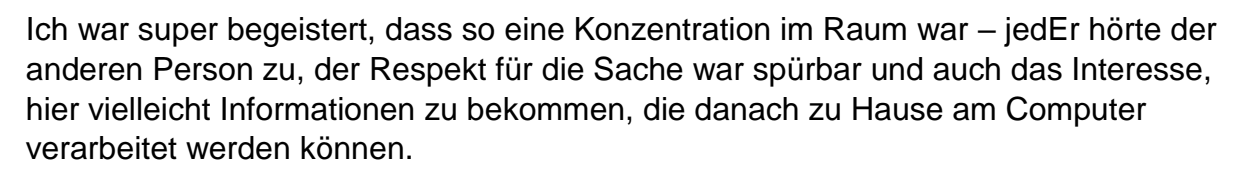

Nach diesem Spiel erklärten wir, dass dies zeigen sollte, dass es eine enorme Menge an Sozialen Medien gibt und dass es unmöglich ist immer jedes Medium zu kennen und dass es auch verwirrend ist, weil manche die gleichen Funktionen können (z.B. Whatsapp, Telegramm, Viber).

Vor der Pause hatten wir noch Zeit die Einteilung für die Kleingruppen, die nach der Pause stattfinden sollten, zu nutzen. Diese Einteilung übernahm Günther, und er schaffte es super die 20 Menschen in ungefähr gleich große Gruppen zu teilen.

Die Pause nutzen wir um den Raum umzustellen, das bedeutet jede Gruppe hat einen Tisch bekommen, da wir im Vorfeld besprochen haben, dass das gemütlicher ist, wenn man um einen Tisch sitzen kann.

Nach der Pause wurden zeitgerecht die Tische aufgesucht. Überhaupt durfte ich feststellen, dass die Zeit unglaublich gut eingehalten wurde.

Beim Tisch angekommen stellte ich meine Idee für den Ratgeber vor. Sofort kamen Sachen, die ich unbedingt mit rein nehmen muss:

- Erklärungen was ist es
- Wie steigt man ein?
- Homepage Adresse
- QR-Code
- Voraussetzungen (Alter, generelle)
- Kosten
- Informationen über Suchmaschine
- Dinge hinschreiben, die mir die Sache bringt
- Zu Beginn eine Info über Google
- Internetcafés
- Generelle Info über Internet
- Vor- und Nachteile
- Gleichbehandlung und UN-Konvention als Grundlage für die Erstellung
- Unterstützungsmöglichkeiten
- Alle Sozialen Medien erklären, die beim Spiel in der Großgruppe vorgekommen sind.

Für mich war schnell erkennbar, dass die Gruppe mit der ich gearbeitet habe sich wünscht die kompletten Basics mit rein zu nehmen. Viele von ihnen haben zu Hause keinen Internet-Zugang und wissen auch gar nicht, wie sie einen bekommen könnten. Das bedeutet, dass ich im Ratgeber nicht nur wie zuerst gedacht, einige

I soziales / Ifh ///

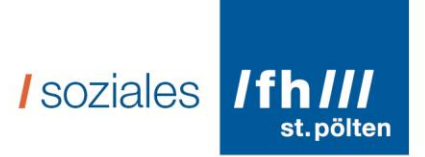

Medien beschreiben werde, sondern auch Basisinformationen geben muss – es wird umfangreicher als gedacht.

Nach der Kleingruppe haben wir eine Feedbackrunde gemacht in der Günther jede Person gefragt hat, was er/sie heute gelernt hat. Dies hat mir etwas Druck gemacht, da ich mir dachte, phu, ich will nicht immer was sagen bei Feedbackrunden und jetzt muss man auch noch sagen, was man gelernt hat. Ich hab das sehr eingeschränkt empfunden, jedoch von den TeilnehmerInnen wurde es gut aufgenommen und jedEr hatte etwas zu sagen.

Es war ein gelungener Tag, der sehr lange war, jedoch sehr informativ. Ich habe gemerkt, dass großes Interesse an Sozialen Medien besteht, jedoch echt Informationen fehlen – dies hat mich bestärkt den Ratgeber zu machen.

#### **9.4. Auswertung**

*I* soziales **/fh///**<br>st.pölten

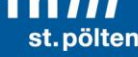

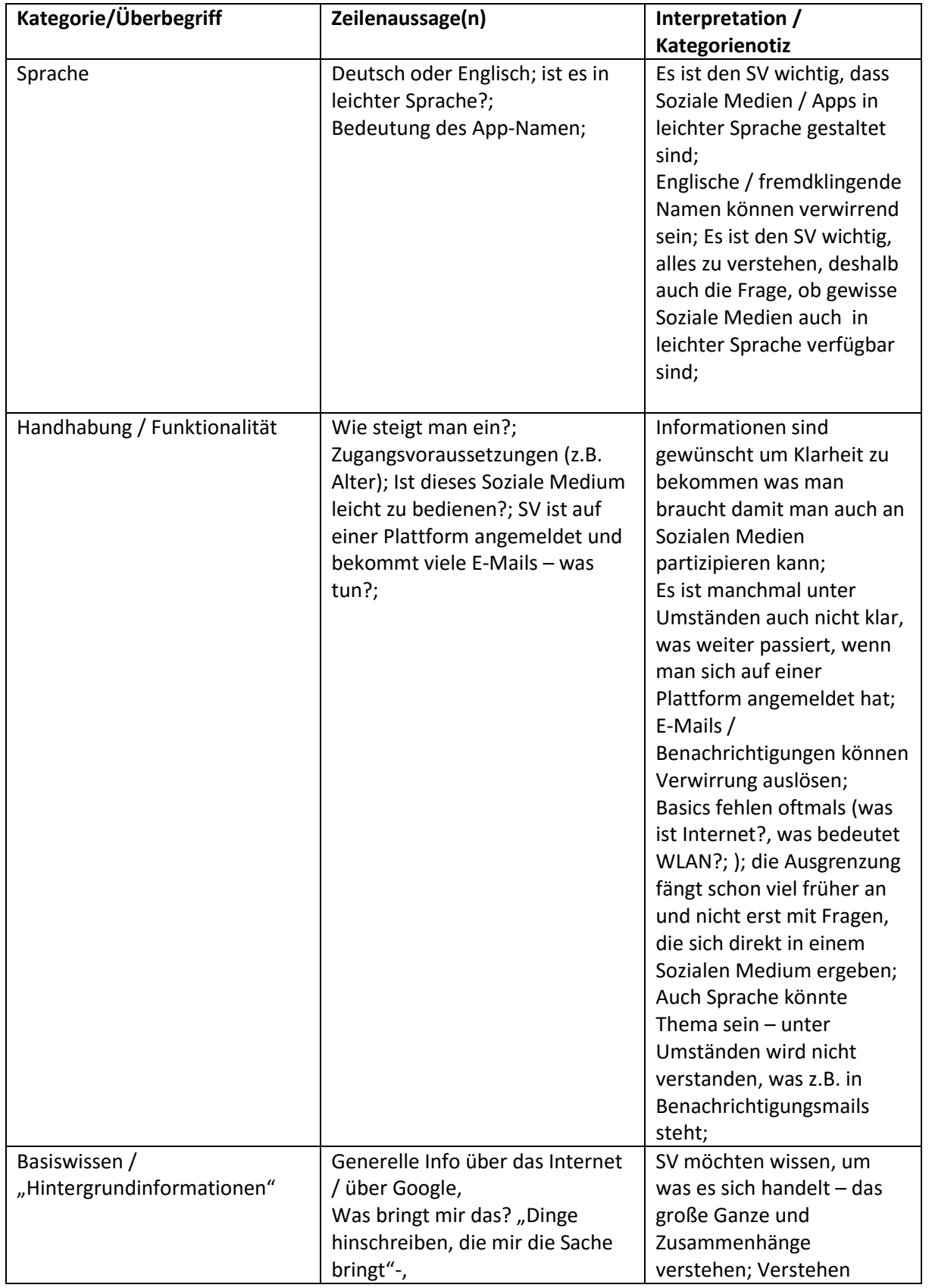

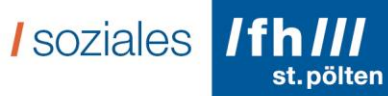

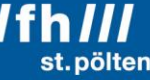

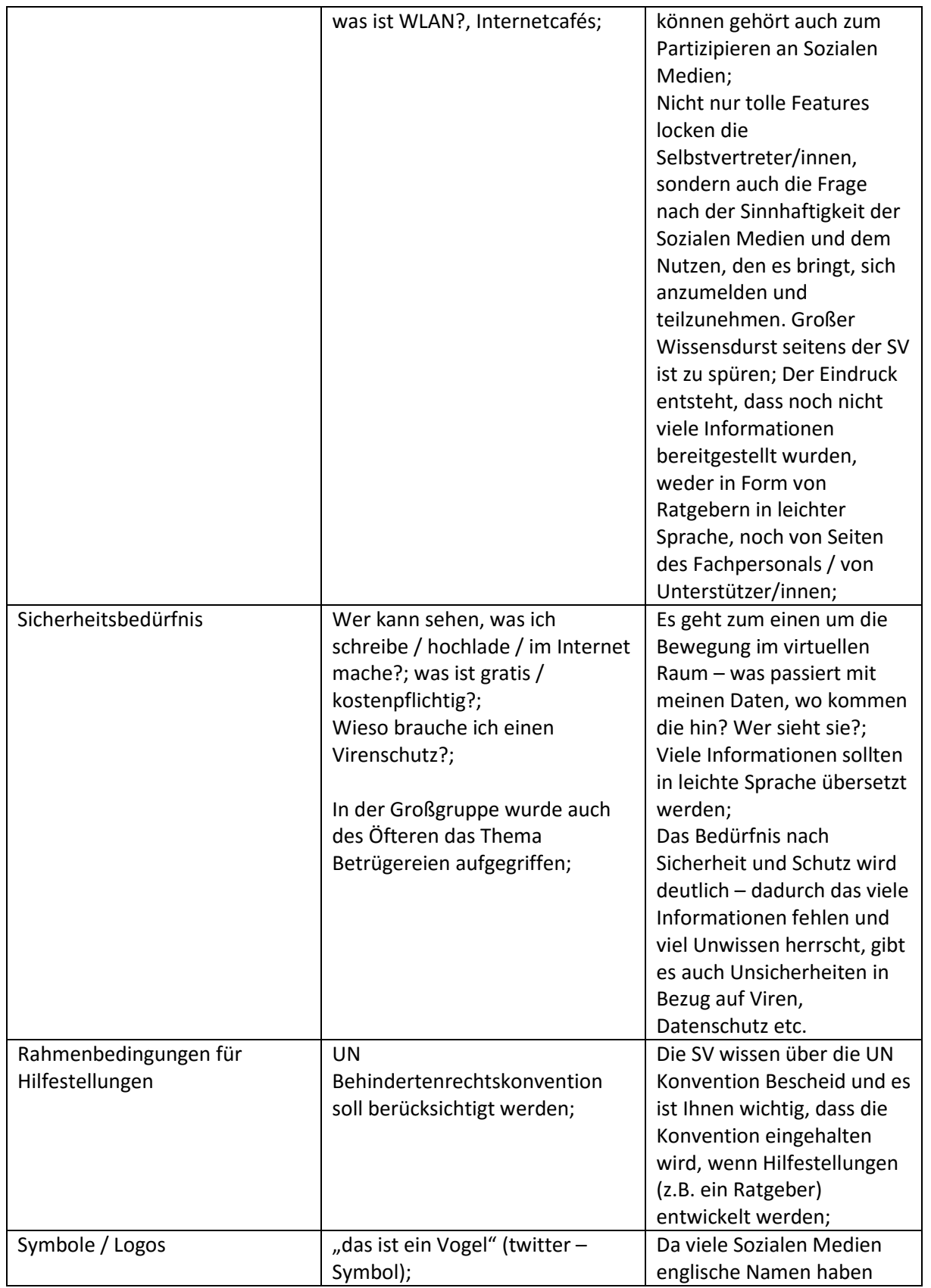

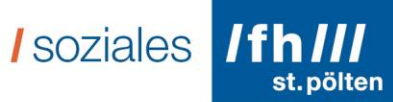

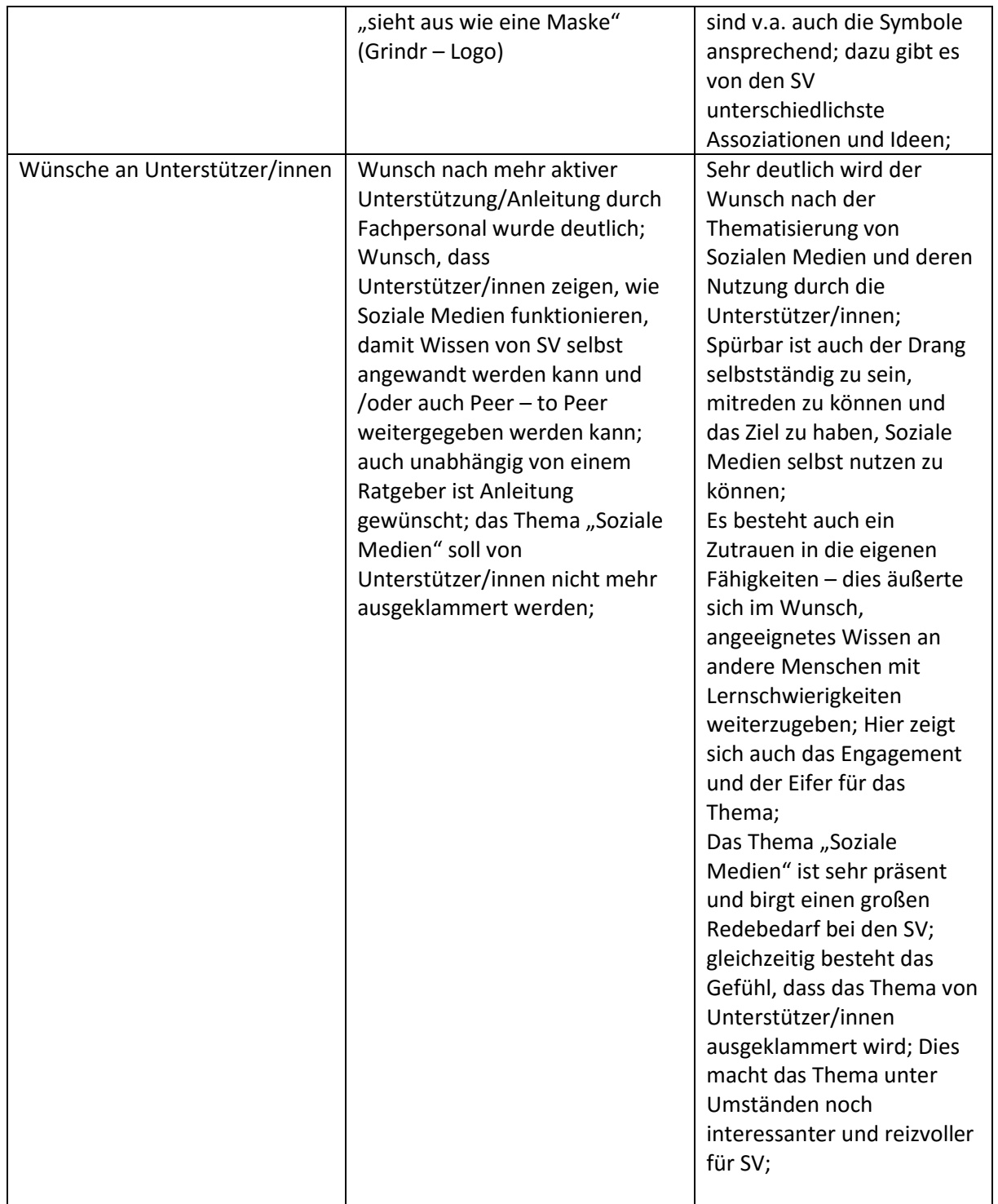

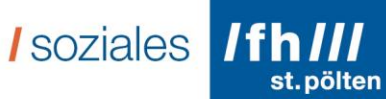

Kleingruppe

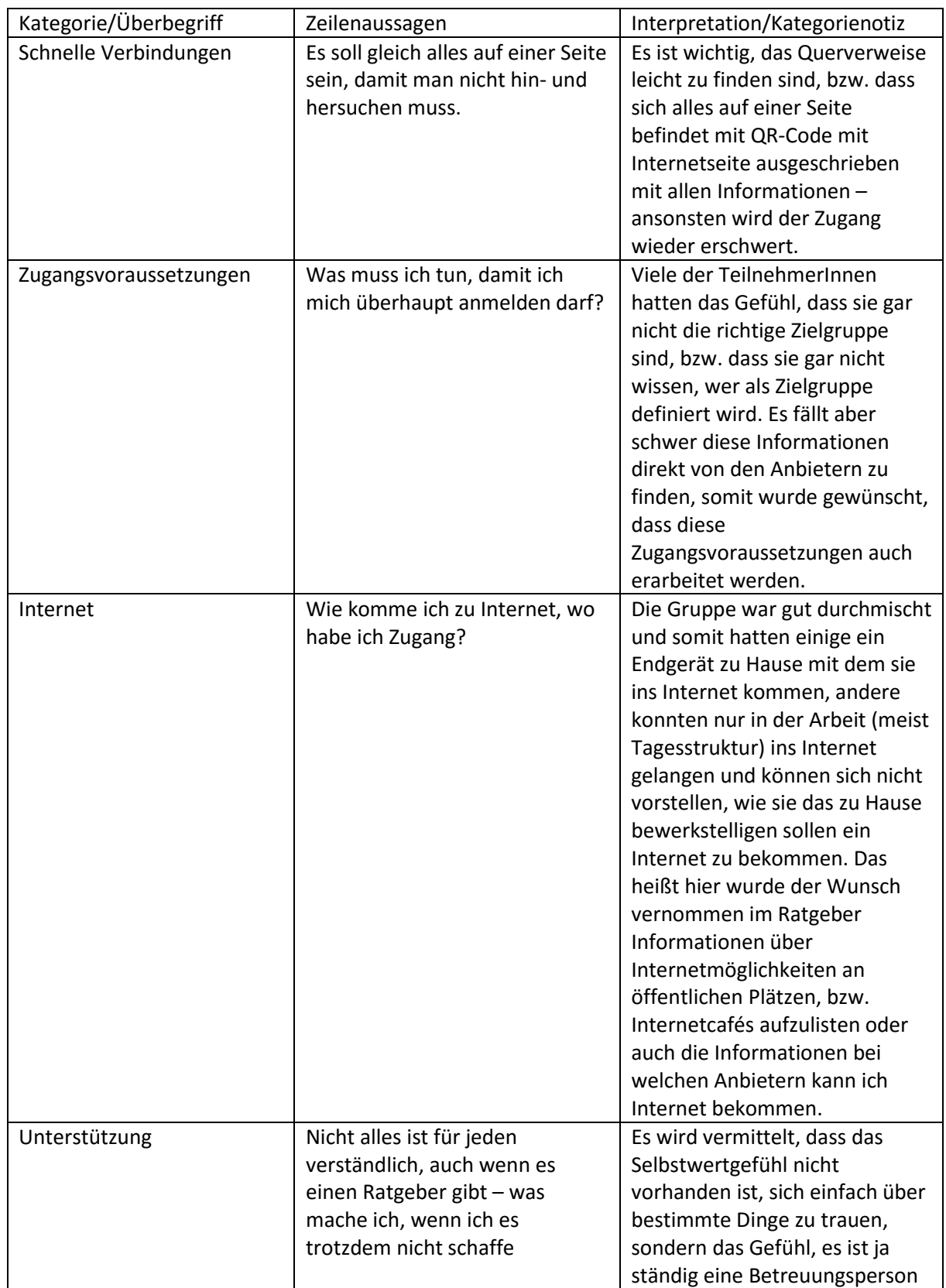

I soziales IfhIII

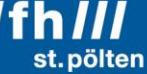

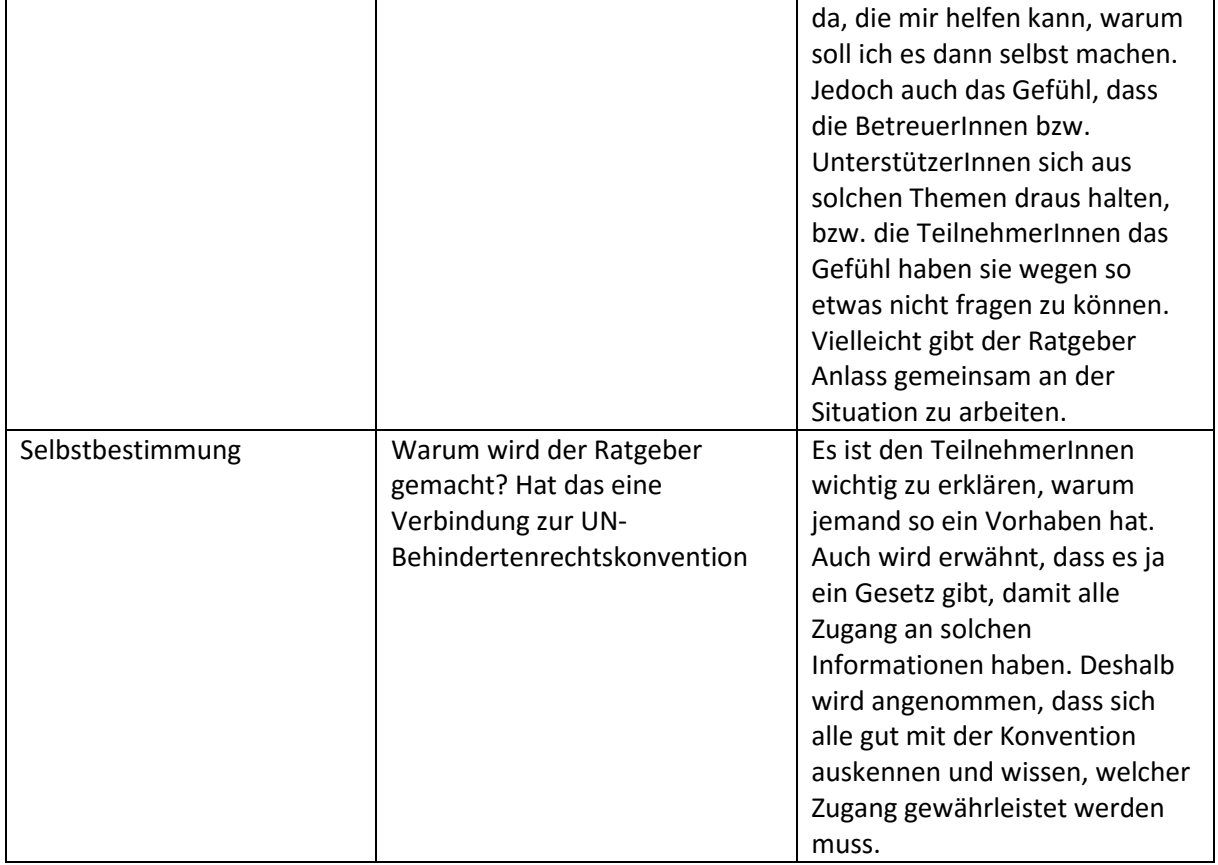

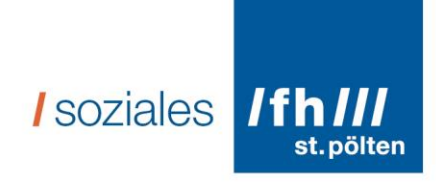

#### **10.Eidesstattliche Erklärung**

Ich, Elisabeth Laister, BA, geboren am 09.06.1988 in Zwettl, erkläre,

- 1. dass ich diese Bachelorarbeit selbstständig verfasst, keine anderen als die angegebenen Quellen und Hilfsmittel benutzt und mich auch sonst keiner unerlaubten Hilfen bedient habe,
- 2. dass ich meine Bachelorarbeit bisher weder im In- noch im Ausland in irgendeiner Form als Prüfungsarbeit vorgelegt habe,

Wien, am 17. April 2016

Unterschrift

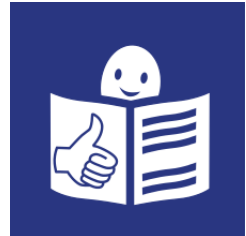

in Leichter Sprache

Erstellt von: Elisabeth Laister Für den Abschluss vom Studium Soziale Arbeit an der Fachhoch-Schule St. Pölten.

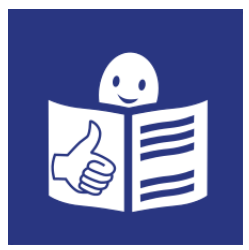

# Inhalt

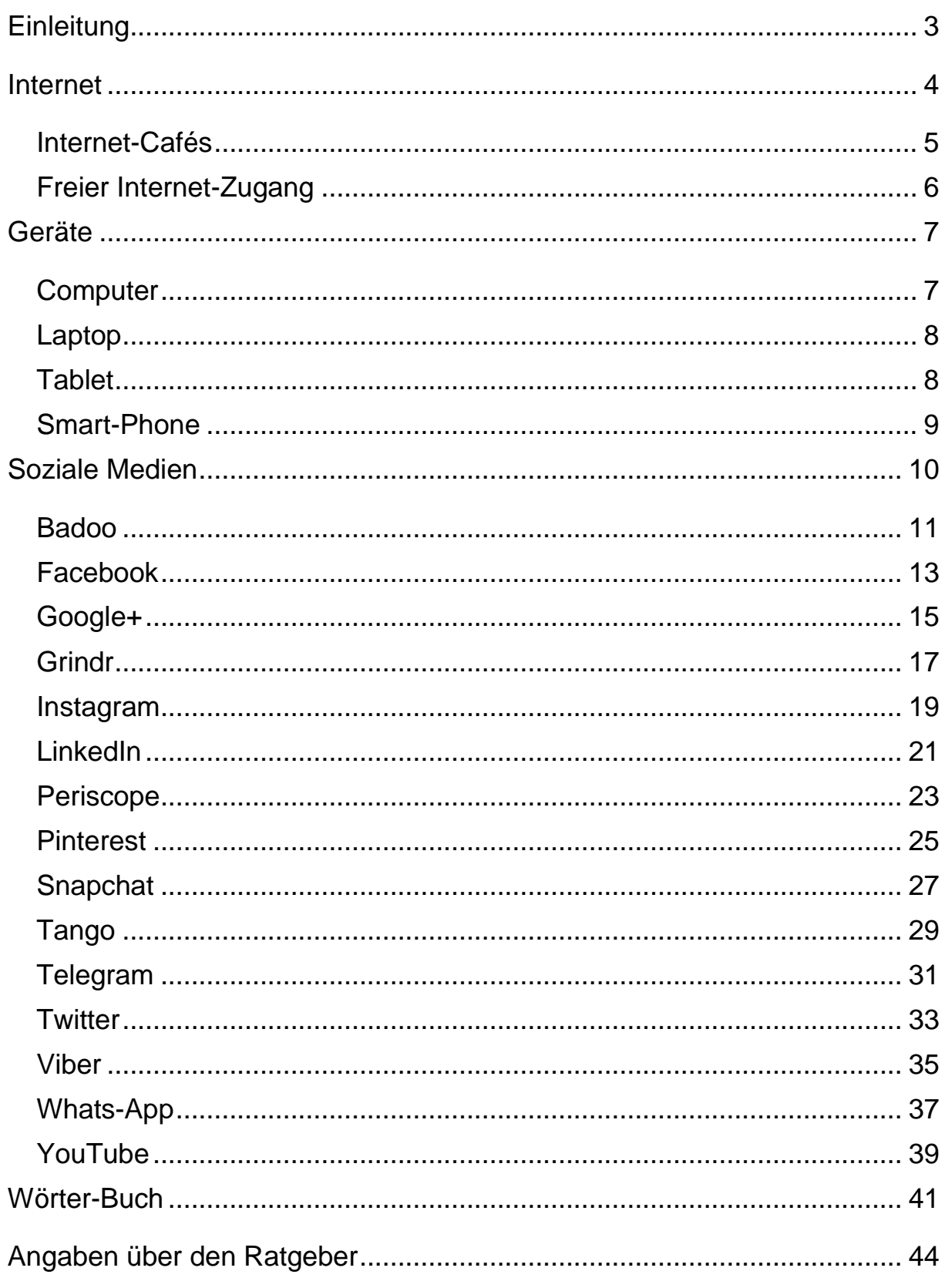

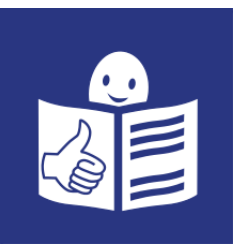

## <span id="page-48-0"></span>**Einleitung**

Sie haben den Ratgeber über Soziale Medien in der Hand. Soziale Medien sind zum Beispiel:

- Facebook
- Whats-App
- YouTube
- Und viele mehr.

Welche Informationen finden Sie im Ratgeber?

- Informationen über das Internet
- Informationen,

wo Sie Internet nutzen können.

- Informationen welche Geräte es gibt, um Internet nutzen zu können.
- Erklärungen über einzelne Soziale Medien Anwendungen.

Sie finden im Text unterstrichene Wörter.

Diese Wörter werden in einem Wörter-Buch erklärt.

Das Wörter-Buch ist am Ende vom Ratgeber.

Gerne können Sie mir Rück-Meldung geben.

Meine E-Mail-Adresse ist: elisabeth.laister@gmx.at

Viel Spaß beim Nutzen von Sozialen Medien!

Mit lieben Grüßen,

Elisabeth Laister

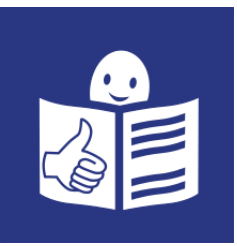

## <span id="page-49-0"></span>**Internet**

Das Internet gibt es in Österreich seit dem Jahr 1980.

Es gibt viele verschiedene Arten

auf das Internet zuzugreifen.

Sie brauchen dazu ein Gerät.

Sie brauchen auch ein Kabel oder

WLAN um Internet auf Ihrem Gerät zu nutzen.

Dafür gibt es verschiedene Anbieter

in Österreich.

Eine Liste mit den Anbietern finden Sie hier:

https://www.tarife.at/telefon-internet/breitband-internet

Das ist eine Internet-Adresse.

Man nennt es auch Link.

Wenn Sie diesen in einen Browser eingeben,

kommen Sie zu den Anbieter und Anbieterinnen.

Das Wort Browser ist Englisch.

Auf Deutsch heißt das auch Browser.

Es beschreibt den Zugang zum Internet.

Es wird so ausgesprochen: Brauser.

Die Kosten für das Internet verändern sich ständig.

Deshalb bitten Sie jemanden um Unterstützung,

um sich diese Liste der Anbieter und Anbieterinnen anzusehen.

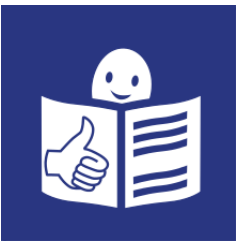

## <span id="page-50-0"></span>**Internet-Cafés**

Ein Internet-Café ist ein Ort, an dem Sie einen Computer für eine bestimmte Zeit mieten können. Das heißt Sie bezahlen die Minuten und Stunden, die Sie den Computer benutzen. Jeder Computer in einem Internet-Café hat Internet-Zugang. In Wien gibt es an folgenden Orten Internet-Cafés: Internetcafe – Restaurant – Cookie Dietrichgasse 17-25 1030 Wien World Netcafe Mariahilfer Straße 103/Passage 1060 Wien Internetcafe Sechsschimmelgasse 25 1090 Wien Click Net Martinstraße 91 1180 Wien

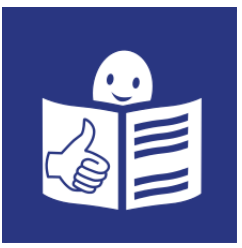

## <span id="page-51-0"></span>**Freier Internet-Zugang**

An vielen Orten gibt es freien Internet-Zugang. Das bedeutet, dass Sie das Internet gratis benutzen können. Sie brauchen dazu aber ein eigenes Gerät.

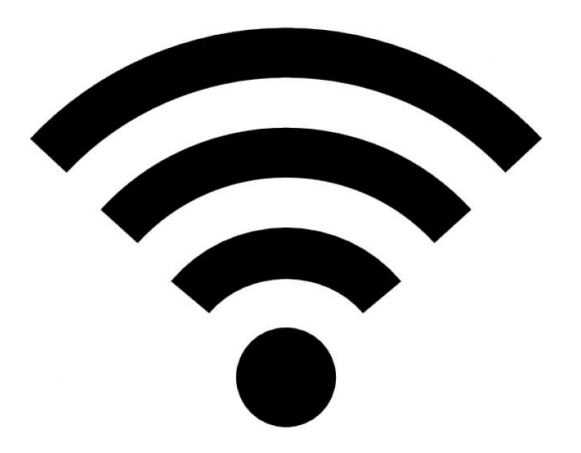

Dieses Zeichen heißt free wifi.

Das Wort ist Englisch.

Auf Deutsch heißt das: gratis WLAN.

Es wird so ausgesprochen: frii weifei

Ganz viele Orte haben dieses Zeichen aufgehängt.

Das bedeutet,

dass es dort gratis WLAN gibt.

Es kann sein,

dass das WLAN gesperrt ist.

Dann können Sie nach dem Pass-Wort fragen.

Und danach im Internet sein.

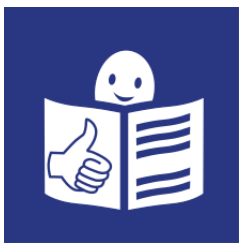

## <span id="page-52-0"></span>**Geräte**

Es werden Ihnen verschiedene Geräte vorgestellt, die Sie mit dem Internet verbinden können.

## <span id="page-52-1"></span>**Computer**

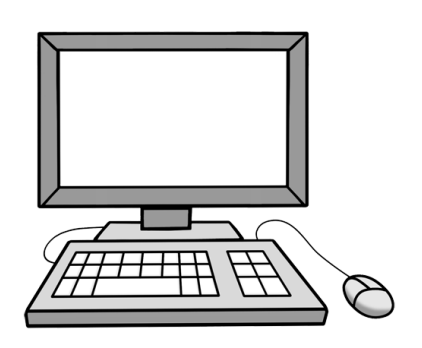

Das Wort Computer ist Englisch. Auf Deutsch heißt das Rechner. Es wird so ausgesprochen: Kombjuter

Ein Computer ist ein Stand-Gerät.

Das bedeutet,

er wird nur zu Hause oder im Büro benutzt.

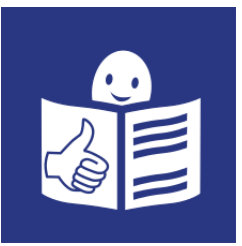

## <span id="page-53-0"></span>**Laptop**

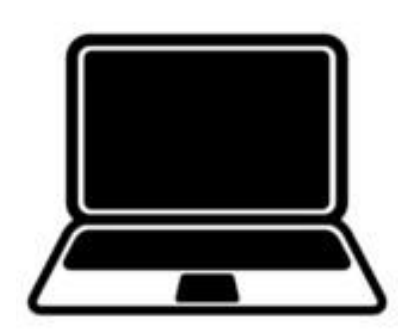

Das Wort Laptop ist Englisch. Auf Deutsch heißt das tragbarerer Rechner.

Es wird so ausgesprochen: Läptop.

Ein Laptop ist ein tragbarer Computer.

## <span id="page-53-1"></span>**Tablet**

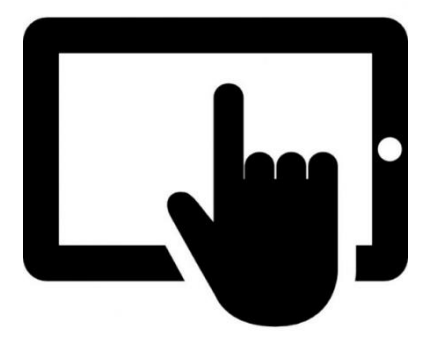

Das Wort Tablet ist Englisch.

Auf Deutsch heißt das Schreib-Tafel.

Es wird so ausgesprochen: Täbled

Es hat keine Tasten.

Es wird mit den Fingern gesteuert.

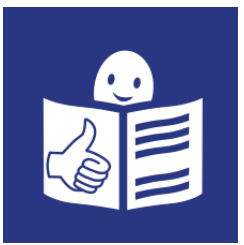

## <span id="page-54-0"></span>**Smart-Phone**

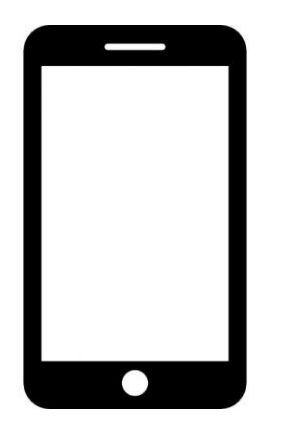

Das Wort Smart-Phone ist Englisch. Smart heißt auf Deutsch geschickt. Phone heißt auf Deutsch Telefon. Es wird so ausgesprochen: Smart-Fon

Mit dem Smart-Phone kann man:

- Telefonieren
- Nachrichten schreiben
- Ins Internet gehen

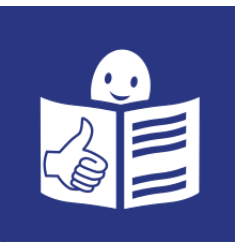

## <span id="page-55-0"></span>**Soziale Medien**

Was sind soziale Medien? Das sind Anwendungen im Internet bei denen ich mit anderen rede, gemeinsam Filme schaue, oder schreibe.

In diesem Ratgeber werden einige soziale Medien erklärt.

Um soziale Medien benutzen zu können, benötigen Sie Internet-Zugang.

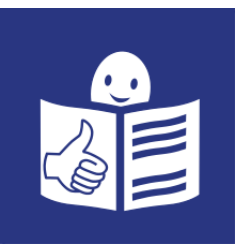

## <span id="page-56-0"></span>**Badoo**

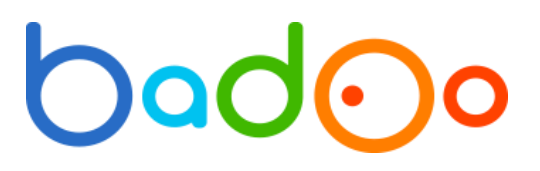

Das ist das Logo von Badoo.

#### **Mit welchen Geräten kann ich Badoo verwenden?**

- Computer
- Laptop
- Tablet
- Smart-Phone

#### **Was kann ich auf Badoo tun?**

Auf Badoo können Sie sich ein Profil anlegen. Das bedeutet Sie können sich selbst präsentieren. Mit einem Foto und Ihren Freizeit-Aktivitäten. Sie können Freunde und Freundinnen finden. Sie können neue Leute kennen lernen. Es ist eine Anwendung zum reden, kennen lernen und flirten. Sie können nach Freundschaften, Unterhaltungen oder Verabredungen suchen.

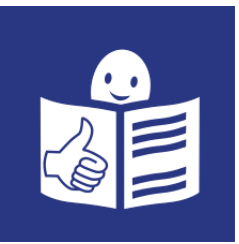

## **Was brauche ich, um mich auf Badoo anzumelden?**

- E-Mail-Adresse
- Sie müssen mindestens 18 Jahre alt sein.

#### **Kostet Badoo etwas?**

Es gibt 2 Möglichkeiten: Gratis Badoo: Das ist kostenlos. Premium Badoo: Das kostet 99 Euro im Monat.

## **Gibt es Anleitungen für Badoo?**

Nein.

Es wurden keine Anleitungen gefunden.

#### **Wie komme ich zu Badoo?**

Hier ist der Link für Badoo: https://badoo.com/

Hier ist der QR-Code für Badoo:

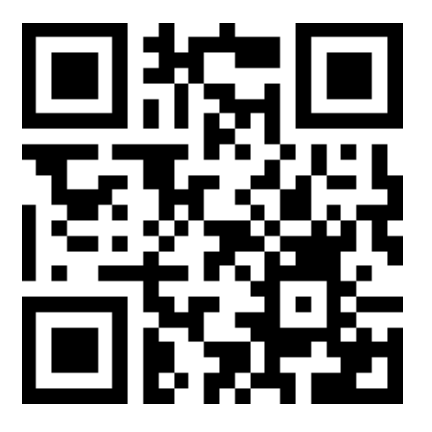

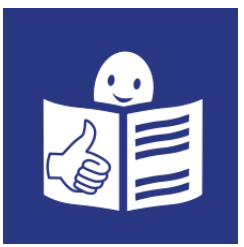

# <span id="page-58-0"></span>**Facebook**

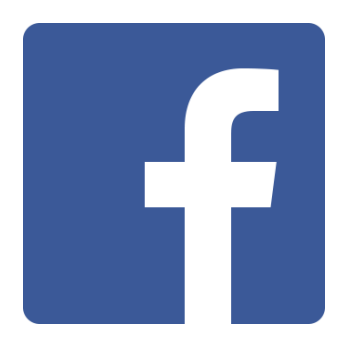

Das ist das Logo von Facebook. Das Wort Facebook ist Englisch. Auf Deutsch heißt Face: Gesicht Auf Deutsch heißt Book: Buch. Es wird so ausgesprochen: Fäsbuk

## **Mit welchen Geräten kann ich Facebook benutzen?**

- Computer
- Laptop
- Tablet
- Smart-Phone

## **Was kann ich auf Facebook tun?**

Auf Facebook können Sie sich ein Profil anlegen.

Das bedeutet Sie können sich selbst präsentieren.

Mit einem Foto,

mit ihren Freizeit-Aktivitäten.

Sie können Freunde und Freundinnen finden.

Die Freunde können auch Fotos auf Facebook geben.

Dann können Sie etwas dazu schreiben.

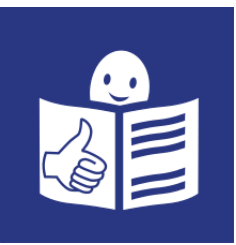

#### **Was brauche ich um mich bei Facebook anzumelden?**

- E-Mail-Adresse oder Handy-Nummer.
- Sie müssen mindestens 13 Jahre alt sein.
- Sie müssen sich ein Pass-Wort ausdenken.

#### **Kostet Facebook etwas?**

Nein.

Facebook ist gratis.

#### **Gibt es Anleitungen für Facebook?**

Hier gibt es eine Schritt-für-Schritt Anleitung mit Videos: http://www.netzwelt.de/news/95139-erste-schritte-facebook-beginner-sguide.html

#### **Wie komme ich zu Facebook?**

Hier ist der Link für Facebook: https://www.facebook.com/

Hier ist der QR-Code für Facebook:

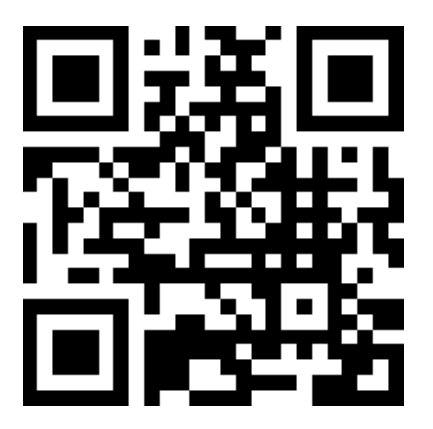

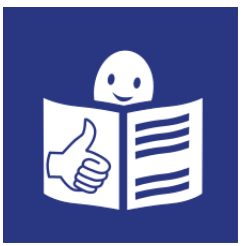

## <span id="page-60-0"></span>**Google+**

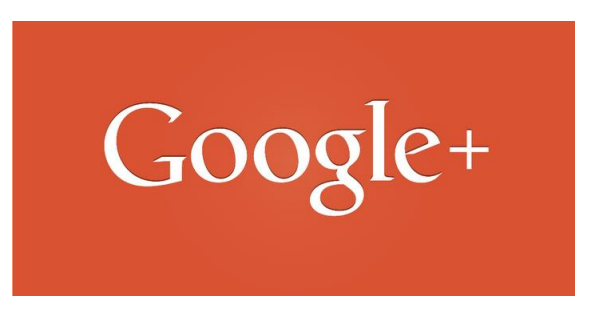

Das ist das Logo von Google+ Man sagt: Gugl plus.

#### **Mit welchen Geräten kann ich Google+ verwenden?**

- Computer
- Laptop
- Tablet
- Smart-Phone

#### **Was kann ich auf Google+ tun?**

Auf Google+ können Sie sich ein Profil anlegen.

Das heißt Sie können sich selbst präsentieren.

Sie können auch ein Profil für

ein Unternehmen oder einen Verein anlegen.

Sie können Kreise festlegen.

Zu diesen Kreisen können Sie Menschen hinzufügen.

Dann sehen nur die Menschen in den Kreisen die Informationen.

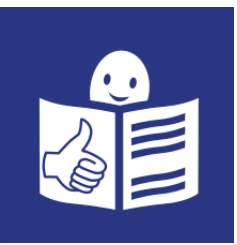

## **Was brauche ich um mich auf Google+ anzumelden?**

- E-Mail-Adresse
- Sie müssen mindestens 13 Jahre alt sein.
- Sie müssen sich ein Pass-Wort ausdenken.

#### **Kostet Google+ etwas?**

Nein.

Google+ ist gratis.

#### **Gibt es Anleitungen für Google+?**

Ja.

Hier finden Sie eine Anleitung mit Text und Videos:

http://www.allesuebergoogleplus.de/kategorie/googleplus-anleitungen/

#### **Wie komme ich zu Google+?**

Hier ist der Link für Google+: https://plus.google.com/collections/featured

Hier ist der QR-Code für Google+:

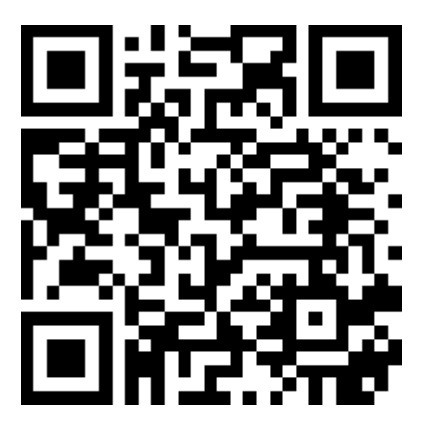

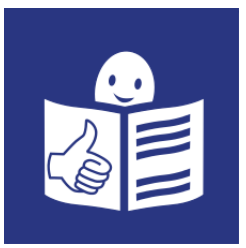

# <span id="page-62-0"></span>**Grindr**

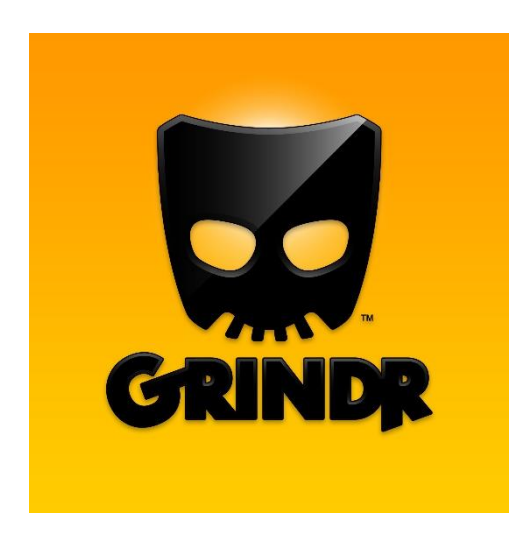

Das ist das Logo von Grindr. Man sagt: Grinder. Die Anwendung gibt es nur in Englisch.

## **Mit welchen Geräten kann ich Grindr verwenden?**

• Smart-Phone

## **Was kann ich auf Grindr tun?**

Grindr ist für schwule Männer. Sie können sich ein Profil anlegen. Das heißt Sie können sich selbst präsentieren. Dort können Sie andere Männer kennen lernen. Sie können sich mit den Männern verabreden. Sie können sehen, ob in Ihrer Umgebung andere Menschen Grindr verwenden.

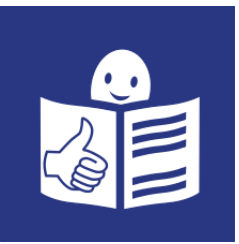

#### **Was brauche ich um mich auf Grindr anzumelden?**

- Ein Smart-Phone mit Internet-Zugang
- Sie müssen mindestens 18 Jahre alt sein.
- Sie müssen sich ein Pass-Wort ausdenken.

#### **Kostet Grindr etwas?**

Nein.

Grindr ist kostenlos.

#### **Gibt es Anleitungen für Grindr?**

Nein.

Es wurde leider keine Anleitung gefunden.

#### **Wie komme ich zu Grindr?**

Hier ist der Link für Grindr: http://www.grindr.com/ Hier ist der QR-Code für Grindr:

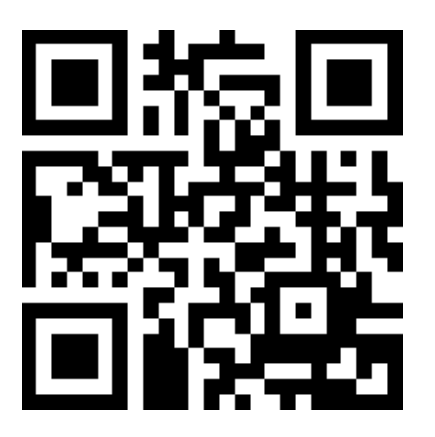

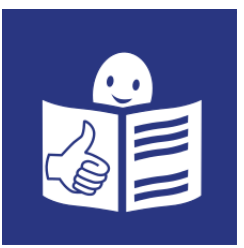

#### <span id="page-64-0"></span>**Instagram**

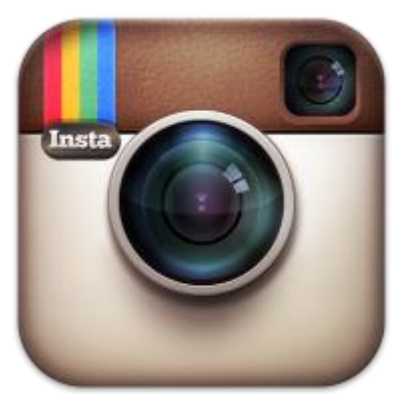

Das ist das Logo von Instagram. Man sagt: Instagräm.

## **Mit welchen Geräten kann ich Instagram verwenden?**

- Tablet
- Smart-Phone

#### **Was kann ich auf Instagram tun?**

Sie können sich ein Profil anlegen.

Das heißt Sie können sich selbst präsentieren.

Sie können Fotos machen.

Diese Fotos können Sie teilen.

Sie können zu Fotos von anderen Menschen etwas

dazu schreiben.

Sie können dem Profil von Menschen folgen.

Das bedeutet,

wenn diese Menschen ein Foto hinstellen,

sehen Sie das.

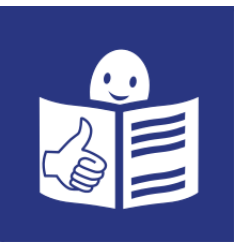

#### **Was brauche ich um mich bei Instagram anzumelden?**

- E-Mail-Adresse
- Sie müssen sich ein Pass-Wort ausdenken.
- Sie müssen mindestens 13 Jahre alt sein.

#### **Kostet Instagram etwas?**

Nein.

Instagram ist kostenlos.

#### **Gibt es Anleitungen für Instagram?**

Ja.

Hier finden Sie eine Anleitung:

http://de.wikihow.com/Instagram-Anleitung

#### **Wie komme ich zu Instagram?**

Hier ist der Link zu Instagram: https://www.instagram.com/ Hier ist der QR-Code zu Instagram:

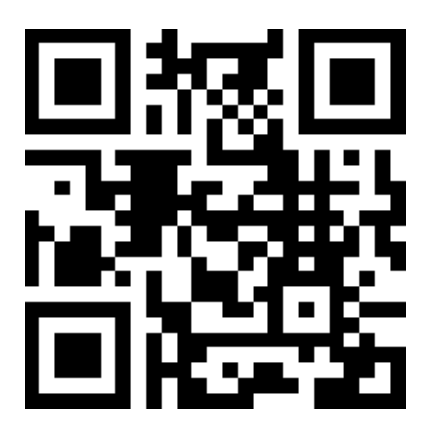

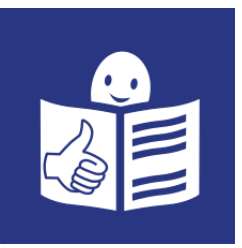

# <span id="page-66-0"></span>**LinkedIn**

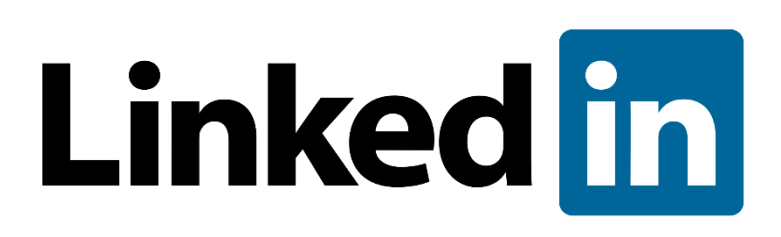

Das ist das Logo von LinkedIn. Das Wort Linked ist Englisch. Auf Deutsch heißt das: verbunden. Das Wort in ist Englisch. Auf Deutsch heißt das: hinein. Zusammen heißt das Wort: verbunden hinein. Man spricht es so aus: Linkd in.

## **Mit welchen Geräten kann ich LinkedIn verwenden?**

- Computer
- Laptop
- Tablet
- Smart-Phone

## **Was kann ich auf LinkedIn tun?**

LinkedIn ist für die Pflege

von Geschäfts-Beziehungen.

Das heißt Sie können ein Profil anlegen.

Dort präsentieren Sie Ihren beruflichen Lebens-Lauf.

Sie können sich mit anderen Personen vernetzen.

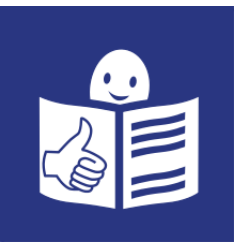

#### **Was brauche ich um mich auf LinkedIn anzumelden?**

- E-Mail-Adresse
- Sie müssen mindestens 13 Jahre alt sein.
- Sie müssen sich ein Pass-Wort ausdenken.

#### **Kostet LinkedIn etwas?**

Es gibt 2 Möglichkeiten:

LinkedIn gratis:

Das ist kostenlos.

LinkedIn premium:

Das kostet zwischen 14 Euro und 53 Euro pro Monat.

#### **Gibt es Anleitungen für LinkedIn?**

Hier finden Sie eine Anleitung: https://www.eventbrite.de/blog/der-ultimative-linkedin-guide/

#### **Wie komme ich zu LinkedIn?**

Hier ist der Link für LinkedIn: https://www.linkedin.com/ Hier ist der QR-Code für LinkedIn:

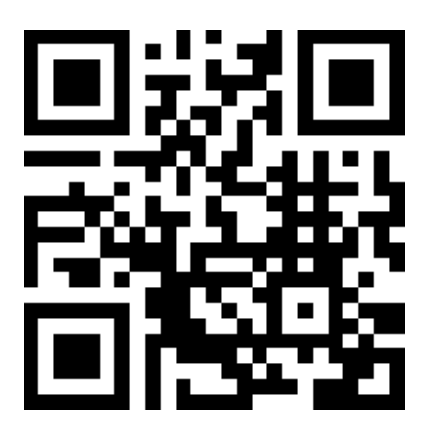

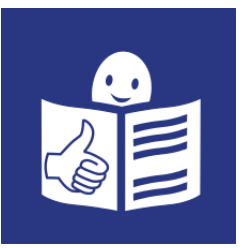

## <span id="page-68-0"></span>**Periscope**

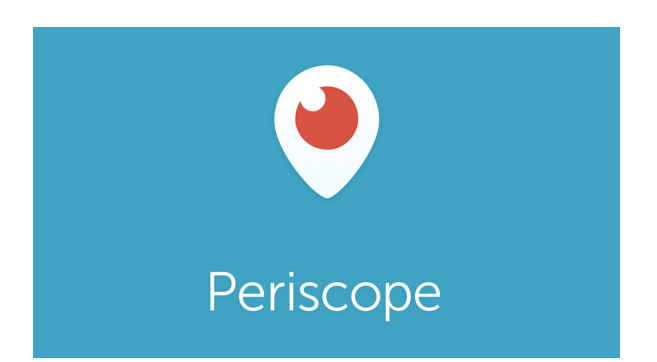

Das ist das Logo von Periscope. Man sagt: Periskop.

#### **Mit welchen Geräten kann ich Periscope verwenden?**

- Tablet
- Smart-Phone

#### **Was kann ich auf Periscope tun?**

Die Welt mit anderen Augen sehen. Das bedeutet Menschen stellen Videos auf Periscope. Diese Videos können Sie live anschauen. Das Wort live ist Englisch. Auf Deutsch heißt das: direkt. Es wird so ausgesprochen: leif. Das bedeutet Sie können direkt dabei sein. Sie können auch Videos machen und andere Menschen können zusehen.

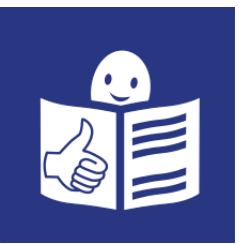

#### **Was brauche ich um mich auf Periscope anzumelden?**

- Gültige Telefon-Nummer oder
- Twitter-Zugang
- Smart-Phone oder Tablet mit Internet-Zugang

#### **Kostet Periscope etwas?**

Nein.

Periscope ist gratis.

#### **Gibt es Anleitungen für Periscope?**

Ja.

Hier finden Sie eine Anleitung:

http://www.koeln-format.de/2015/05/09/bedienungsanleitung-fur-

livestream-app-periscope/

#### **Wie komme ich zu Periscope?**

Hier finden Sie den Link für Periscope: https://www.periscope.tv/ Hier finden Sie den QR-Code für Periscope:

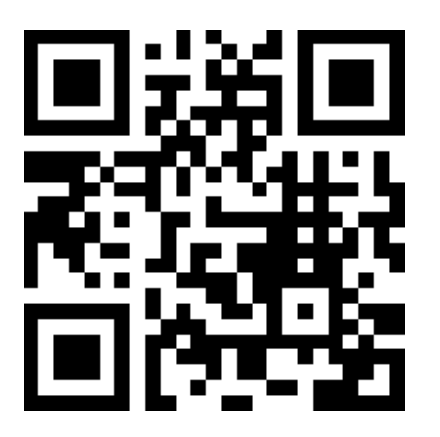

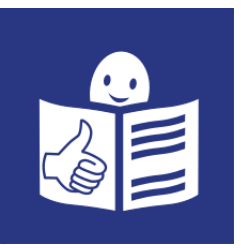

## <span id="page-70-0"></span>**Pinterest**

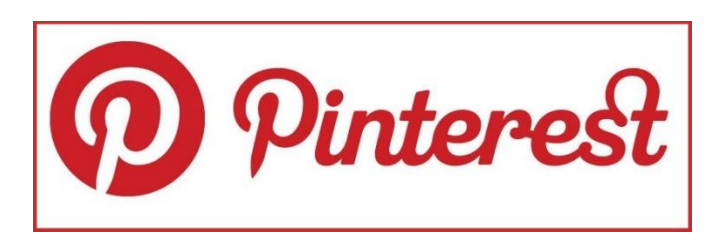

Das ist das Logo von Pinterest. Das Wort besteht aus 2 englischen Wörtern. Pin, das bedeutet: anheften. Interest, das bedeutet: Interesse. Man spricht es so aus: Pinterest.

## **Mit welchen Geräten kann ich Pinterest verwenden?**

- Computer
- Laptop
- Tablet
- Smart-Phone

#### **Was kann ich auf Pinterest tun?**

Sie können eine Pinnwand erstellen. Dort können Sie Ihre Hobbys hinschreiben. Sie können die Hobbys von anderen Mitgliedern sehen. Zum Beispiel können Sie Koch-Rezepte finden. Oder eine Anleitung zum Baum-Haus bauen.

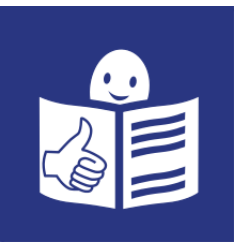

## **Was brauche ich um mich auf Pinterest anzumelden?**

- E-Mail-Adresse oder Facebook-Zugang
- Sie müssen sich ein Passwort ausdenken.
- Sie müssen mindestens 13 Jahre alt sein.

## **Kostet Pinterest etwas?**

Nein.

Pinterest ist kostenlos.

## **Gibt es Anleitungen für Pinterest?**

Ja.

Hier finden Sie eine Anleitung:

http://www.trafficmaxx.de/blog/social-media/umfassende-anleitung-zupinterest

## **Wie komme ich zu Pinterest?**

Hier finden Sie den Link für Pinterest: https://de.pinterest.com/ Hier finden Sie den QR-Code für Pinterest:

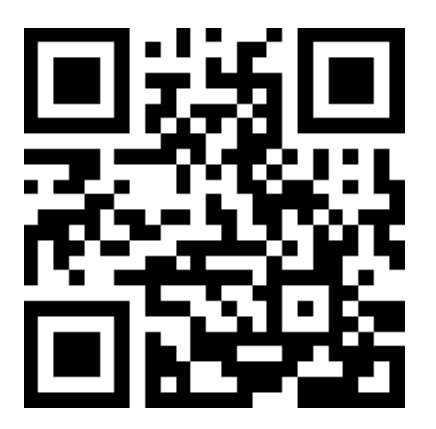
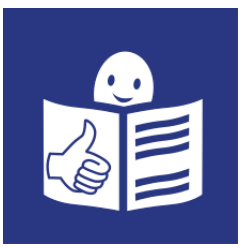

# **Snapchat**

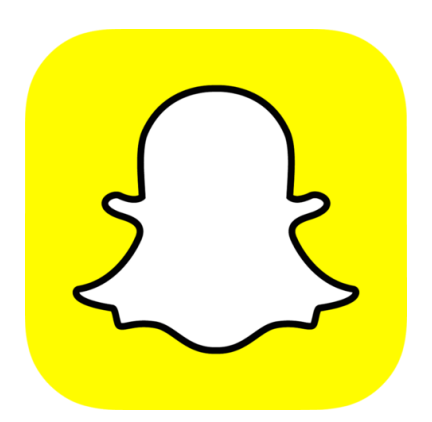

Das ist das Logo von Snapchat. Das Wort besteht aus 2 englischen Wörtern. Snap bedeutet: etwas aufschnappen lassen. Chat bedeutet: Plauderei. Zusammen heißt das eine Plauderei aufschnappen lassen. Man spricht es so aus: Snäptschet.

#### **Mit welchen Geräten kann ich Snapchat verwenden?**

- Tablet
- Smart-Phone

## **Was kann ich auf Snapchat tun?**

Sie können Fotos machen. Diese Fotos können Sie an Freunde schicken. Sie können einstellen, wie lange Ihre Freunde das Foto sehen können. Danach wird das Foto vom Handy Ihrer Freunde gelöscht.

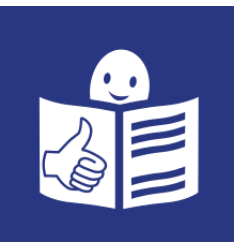

## **Was brauche ich um mich bei Snapchat anzumelden?**

- Smart-Phone oder Tablet mit Internet-Zugang
- Sie müssen mindestens 13 Jahre alt sein.

#### **Kostet Snapchat etwas?**

Nein.

Snapchat ist kostenlos.

## **Gibt es Anleitungen für Snapchat?**

Ja.

Hier finden Sie eine Video-Anleitung:

http://www.pureglam.tv/2015/04/11/was-ist-snapchat-wie-funktioniert-

snapchat-anleitung-zur-app/

#### **Wie komme ich zu Snapchat?**

Hier finden Sie den Link für Snapchat:

https://www.snapchat.com/l/de-de/

Hier finden Sie den QR-Code für Snapchat:

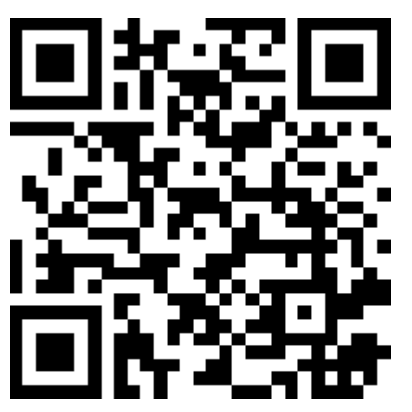

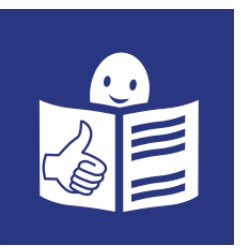

## **Tango**

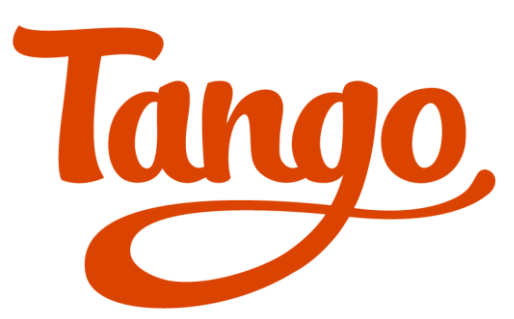

Das ist das Logo von Tango. Tango gibt es nur in englischer Sprache.

## **Mit welchen Geräten kann ich Tango verwenden?**

- Tablet
- Smart-Phone

## **Was kann ich auf Tango tun?**

Sie können sich Tango auf Ihr Smart-Phone laden. Dann können Sie Menschen finden, die auch Tango haben. Diesen Menschen können Sie Fotos, Videos und Text-Nachrichten schicken. Sie können auch Nachrichten lesen. Sie können Spiele spielen.

## **Was brauche ich um mich bei Tango anzumelden?**

- Smart-Phone mit Internet-Zugang
- Gültige Telefon-Nummer
- Sie müssen mindestens 13 Jahre alt sein.

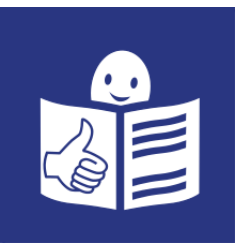

## **Kostet Tango etwas?**

Nein.

Tango ist kostenlos.

## **Gibt es Anleitungen für Tango?**

Ja.

Hier finden Sie eine Anleitung:

http://www.giga.de/downloads/tango-fuer-android-download-und-

funktionen/

## **Wie komme ich zu Tango?**

Hier finden Sie den Link für Tango: https://www.tango.me/download Hier finden Sie den QR-Code für Tango:

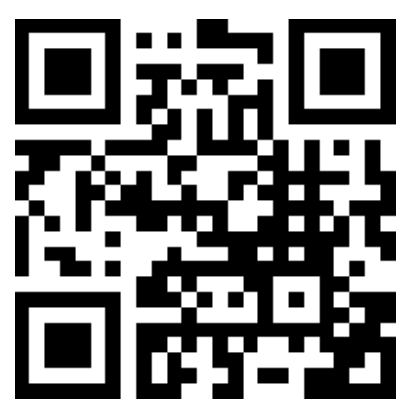

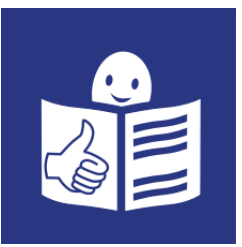

## **Telegram**

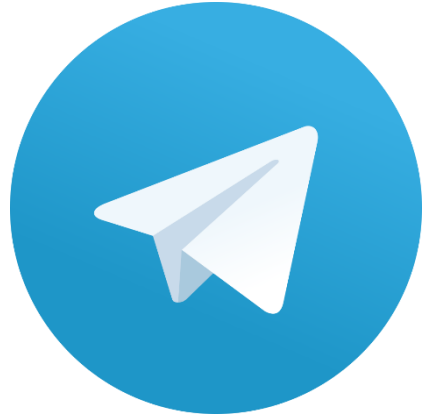

Das ist das Logo von Telegram. Das Wort Telegram ist Englisch. Auf Deutsch heißt es Telegramm. Es wird so ausgesprochen: Telegräm.

## **Mit welchen Geräten kann ich Telegram verwenden?**

- Tablet
- Smart-Phone

#### **Was kann ich auf Telegram tun?**

Mit Telegram können Sie Nachrichten verschicken.

Und Nachrichten empfangen.

Sie können auch verschlüsselte Nachrichten verschicken.

Das bedeutet,

dass nur die Person die Nachricht lesen kann,

an die sie gesendet wurde.

Sie können Gruppen gründen.

Das bedeutet Sie können mit mehreren Menschen

gemeinsam schreiben.

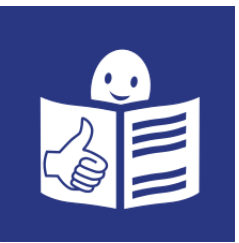

## **Was brauche ich um mich auf Telegram anzumelden?**

Smart-Phone oder Tablet mit Internet-Zugang.

#### **Kostet Telegram etwas?**

Nein.

Telegram ist kostenlos.

#### **Gibt es Anleitungen für Telegram?**

Ja.

Hier finden Sie eine Anleitung:

http://www.newsslash.com/n/2288-telegram-anleitung-so-benutzt-man-

den-messenger

#### **Wie komme ich zu Telegram?**

Hier finden Sie den Link für Telegram: https://telegram.org/

Hier finden Sie den QR-Code für Telegram:

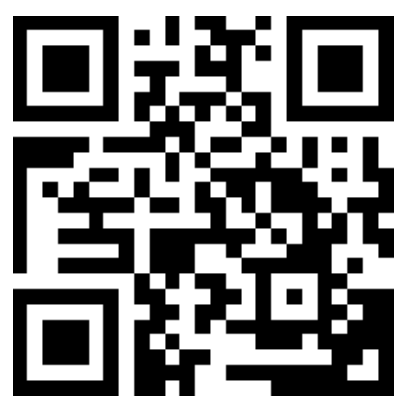

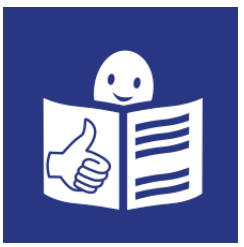

#### **Twitter**

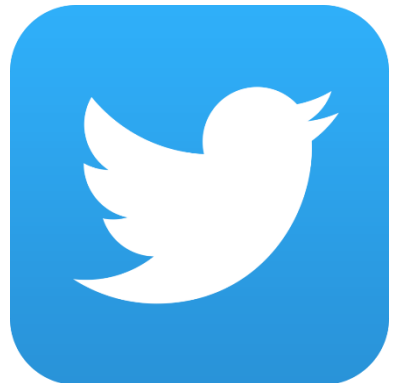

Das ist das Logo von Twitter. Das Wort Twitter ist Englisch. Auf Deutsch heißt das: Gezwitscher. Es wird so aus ausgesprochen: Twitta.

## **Mit welchen Geräten kann ich Twitter verwenden?**

- Computer
- Laptop
- Tablet
- Smart-Phone

## **Was kann ich auf Twitter tun?**

Sie können Tweets schreiben. Das ist Englisch. Auf Deutsch heißt das: Pieps. Es wird so ausgesprochen: Twiits. Tweets sind kurze Einträge. Die dürfen nicht mehr als 140 Zeichen lang sein. Zum Beispiel hat dieser Satz, den Sie hier lesen 61 Zeichen.

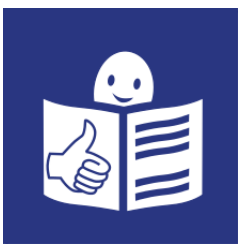

Sie können dem Profil von Menschen folgen.

Das heißt Sie sehen,

welche Tweets andere schreiben.

#### **Was brauche ich um mich auf Twitter anzumelden?**

- E-Mail-Adresse oder Telefon-Nummer
- Sie müssen sich einen Benutzer-Namen überlegen.
- Sie müssen sich ein Pass-Wort ausdenken.

#### **Kostet Twitter etwas?**

Nein.

Twitter ist kostenlos.

#### **Gibt es Anleitungen für Twitter?**

Hier finden Sie eine Anleitung in 10 Schritten:

http://lernspielwiese.com/2013/06/28/twitter-anleitung-von-anfang-an-10 schritte-fertig/

#### **Wie komme ich zu Twitter?**

Hier finden Sie den Link für Twitter: https://twitter.com/ Hier finden Sie den QR-Code für Twitter:

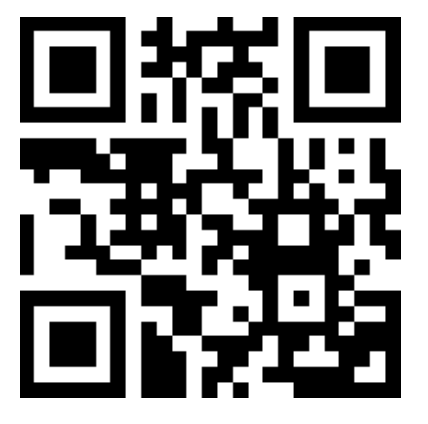

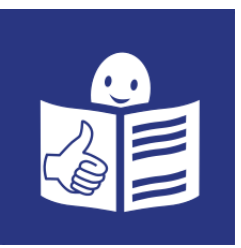

## **Viber**

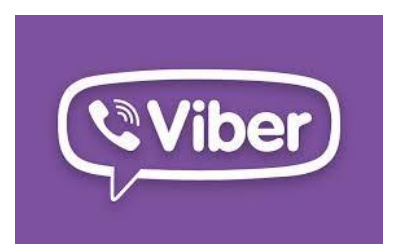

Das ist das Logo von Viber. Es wird so ausgesprochen: Weiber.

## **Mit welchen Geräten kann ich Viber verwenden?**

- Tablet
- Smart-Phone

## **Was kann ich auf Viber tun?**

Sie können Sich Viber auf Ihr Smart-Phone laden. Dann müssen Sie Ihre Telefon-Nummer eingeben. Dann bekommen Sie alle anderen Menschen in Ihrem Adress-Buch vorgeschlagen, die auch Viber haben. Mit diesen Menschen können Sie übers Internet telefonieren,

Nachrichten schreiben und Fotos verschicken.

## **Was brauche ich um mich auf Viber anzumelden?**

- Smart-Phone oder Tablet mit Internet-Zugang
- Gültige Telefon-Nummer
- Sie müssen mindestens 13 Jahre alt sein.

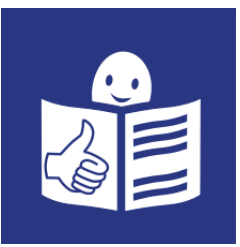

#### **Kostet Viber etwas?**

Nein.

Viber ist kostenlos.

#### **Gibt es Anleitungen für Viber?**

Ja.

Hier finden Sie eine Anleitung:

http://www.newsslash.com/n/2338-viber-anleitung-so-benutzt-man-den-

messenger

#### **Wie komme ich zu Viber?**

Hier finden Sie den Link für Viber: https://www.viber.com/de/ Hier finden Sie den QR-Code für Viber:

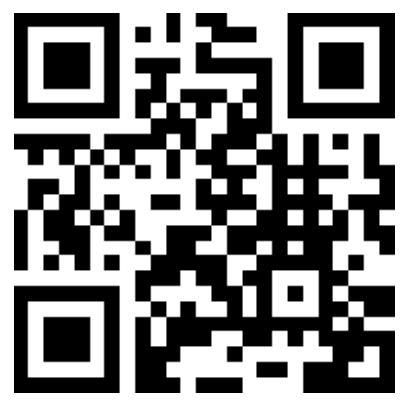

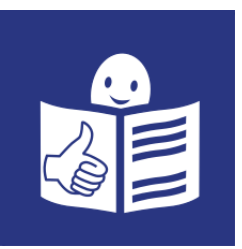

## **Whats-App**

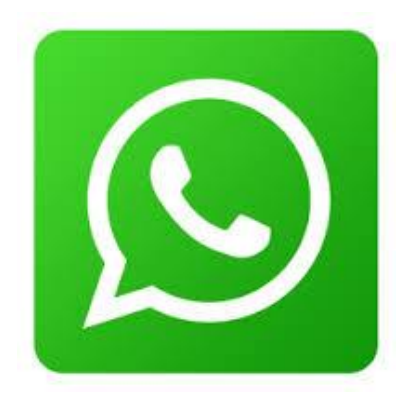

Das ist das Logo von Whats-App. Die Wörter Whats-App sind Englisch. Auf Deutsch heißt What: was. Auf Deutsch heißt App: Applikation Es wird so ausgesprochen: Wots-Äp.

## **Mit welchen Geräten kann ich Whats-App benutzen?**

- Computer
- Laptop
- Tablet
- Smart-Phone

## **Was kann ich auf Whats-App tun?**

Sie können sich Whats-App auf Ihr Smart-Phone laden.

Dann müssen Sie Ihre Telefon-Nummer eingeben.

Und Sie müssen einen Namen eingeben.

Danach sucht Whats-App

in Ihrem Adress-Buch alle Menschen,

die auch Whats-App haben.

Mit diesen Menschen können Sie dann telefonieren.

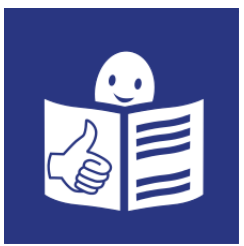

Sie können ihnen Nachrichten und Fotos schicken.

Sie können auch Gruppen gründen.

Das bedeutet,

dass sie mit mehreren Personen gemeinsam schreiben.

## **Was brauche ich um mich auf Whats-App anzumelden?**

- Smart-Phone mit Internet-Zugang
- Gültige Telefon-Nummer

## **Kostet Whats-App etwas?**

Für 1 Jahr können Sie Whats-App gratis nutzen. Danach müssen Sie 0,89 Euro pro Jahr bezahlen.

## **Gibt es Anleitungen für Whats-App?**

Hier finden Sie eine Anleitung: https://www.whatsapp.com/faq/de/general/21073018

#### **Wie komme ich zu Whats-App?**

Hier ist der Link für Whats-App: https://www.whatsapp.com/?l=de Hier ist der QR-Code für Whats-App:

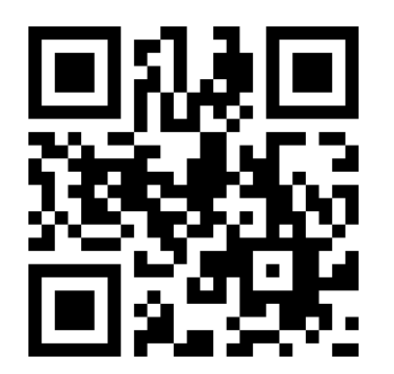

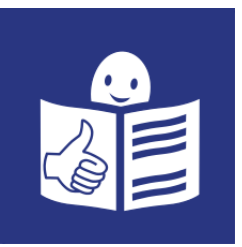

# **YouTube**

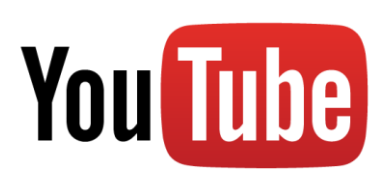

Das ist das Logo von YouTube. Das Wort besteht aus 2 englischen Wörtern. You heißt auf Deutsch: Du. Tube heißt auf Deutsch: Kanal. Es wird so ausgesprochen: jutjub.

## **Mit welchen Geräten kann ich YouTube verwenden?**

- Computer
- Laptop
- Tablet
- Smart-Phone

## **Was kann ich auf YouTube tun?**

Auf YouTube können Sie sich Videos anschauen.

Es ist eine Such-Maschine für Videos.

Sie können sich auch anmelden.

Das heißt Sie können ein Benutzer-Konto erstellen.

Damit können Sie:

- Videos hochladen.
- Andere Videos kommentieren.

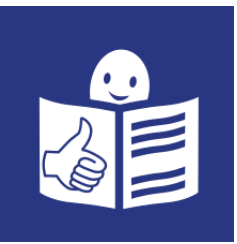

## **Was brauche ich um mich auf YouTube anzumelden?**

- E-Mail-Adresse.
- Sie müssen sich ein Pass-Wort ausdenken.

#### **Kostet YouTube etwas?**

Nein.

YouTube ist kostenlos.

## **Gibt es Anleitungen für YouTube?**

Ja.

Hier finden Sie Anleitungs-Videos:

https://www.youtube.com/playlist?list=PLdry1SZLNk73hXVq-

9wRfj6d5VlHnVnLE

#### **Wie komme ich zu YouTube?**

Hier finden Sie den Link zu YouTube: https://www.youtube.com/ Hier finden Sie den QR-Code zu YouTube:

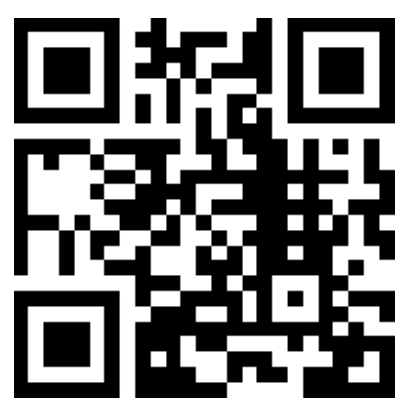

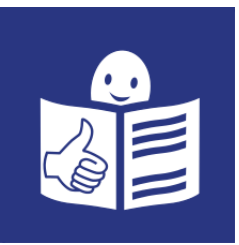

## **Wörter-Buch**

#### E-Mail-Adresse

das Wort E-Mail ist Englisch. Auf Deutsch heißt das: elektronische Nachricht. Es wird so ausgesprochen: I-mäil Das heißt Sie können Briefe im Internet verschicken. Und empfangen.

Was soll ich tun, wenn ich keine E-Mail-Adresse habe?

Sie können sich gratis eine E-Mail-Adresse anlegen.

Es gibt viele Anbieter dafür.

Hier sind ein paar Anbieter:

- Gmx.at
- Gmail.com
- Yahoo.de

Wenn Sie das in den Browser eingeben,

kommen Sie auf eine Internet-Seite.

Dort können Sie Ihre gratis E-Mail-Adresse erstellen.

Dazu brauchen Sie nur Ihren Namen eingeben,

und sich ein Pass-Wort ausdenken.

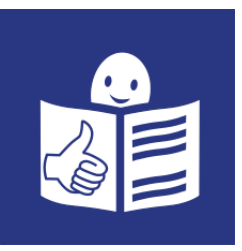

## QR-Code

QR ist die Abkürzung für Quick Response. Das ist Englisch. Auf Deutsch heißt Quick: schnell. Auf Deutsch heißt Response: Antwort Es wird so ausgesprochen: kwick respons Das Wort Code ist Englisch. Auf Deutsch heißt das Kode. Es wird so ausgesprochen: Kod.

Die Abkürzung QR-Code spricht man so aus: Kuh-Er-Kod.

So sieht ein QR-Code aus:

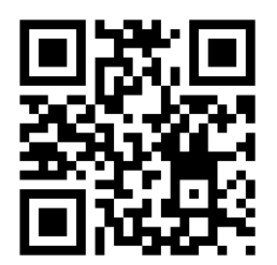

Smart-Phones können diesen QR-Code lesen. Dafür müssen Sie auf dem Smart-Phone eine Anwendung herunterladen. Diese Anwendung heißt: QR-Code Scanner. Wenn Sie diese Anwendung auf dem Smart-Phone haben, dann können Sie den QR-Code einscannen. Danach werden Sie auf eine Internet-Seite weiter geleitet. Das heißt der QR-Code ist eine schnelle Verbindung zu einer Internet-Seite.

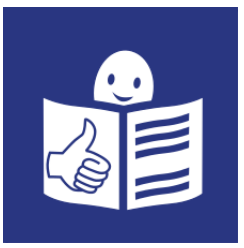

#### WLAN:

WLAN bezeichnet eine Verbindung.

Zum Beispiel die Verbindung vom Computer zum Internet.

Für eine WLAN-Verbindung braucht man kein Kabel.

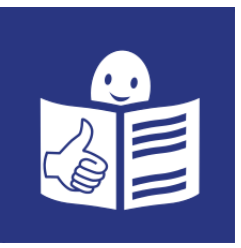

# **Angaben über den Ratgeber**

#### **Wer hat den Ratgeber gemacht?**

Elisabeth Laister, BA E-Mail-Adresse: elisabeth.laister@gmx.at Für den Abschluss vom Studium Soziale Arbeit an der Fachhoch-Schule St. Pölten.

## **Das dürfen Sie mit dem Text machen:**

- Ausdrucken
- Weitergeben
- Weiterschicken
- Einscannen

#### **Das dürfen Sie mit dem Text nicht machen:**

• Sagen,

dass er von Ihnen geschrieben wurde.

 Sätze davon rausnehmen und für einen anderen Text verwenden.

#### **Das verstehe ich nicht!**

Dann schreiben Sie mir bitte: elisabeth.laister@gmx.at Oder rufen Sie mich an: 0676 62 67 689 Wir finden gemeinsam eine Lösung.